# **BAB III METODE PENELITIAN**

## **3.1 Desain Penelitian**

Penelitian ini bermaksud untuk mengembangkan sistem informasi praktik kerja lapangan sekolah menengah kejuruan berbasis web yang akan digunakan untuk membantu pengelolaan pelaksanaan praktik kerja lapangan. Penelitian ini akan merancang dan membuat sebuah sistem yang mengelola proses perencanaan, pelaksanaan hingga penilaian PKL. Metode yang akan digunakan dalam penelitian ini adalah *Design Science Research Methods* (DSRM), yaitu penelitian yang menghasilkan produk dan layanan tertentu dalam bentuk sistem informasi (Peffers, dkk. 2007).

Tahapan metode DSRM yang digunakan dalam penelitian ini dapat dilihat dalam diagram berikut ini:

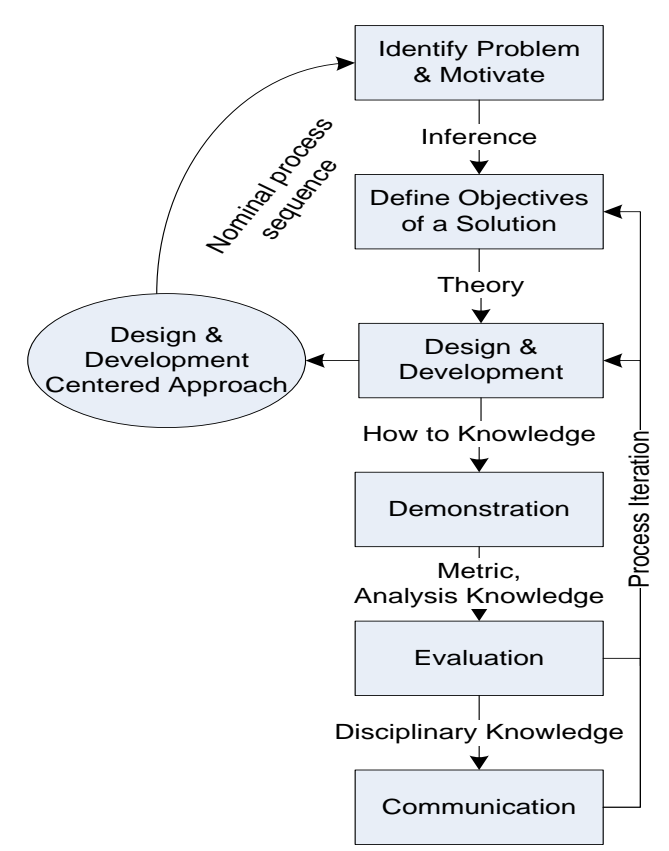

Gambar 3.1 Metodologi Perancangan

Berdasarkan Gambar 3.1 tentang metodologi perancangan sistem informasi, maka penelitian ini dibuat dalam tahapan rincian sebagai berikut:

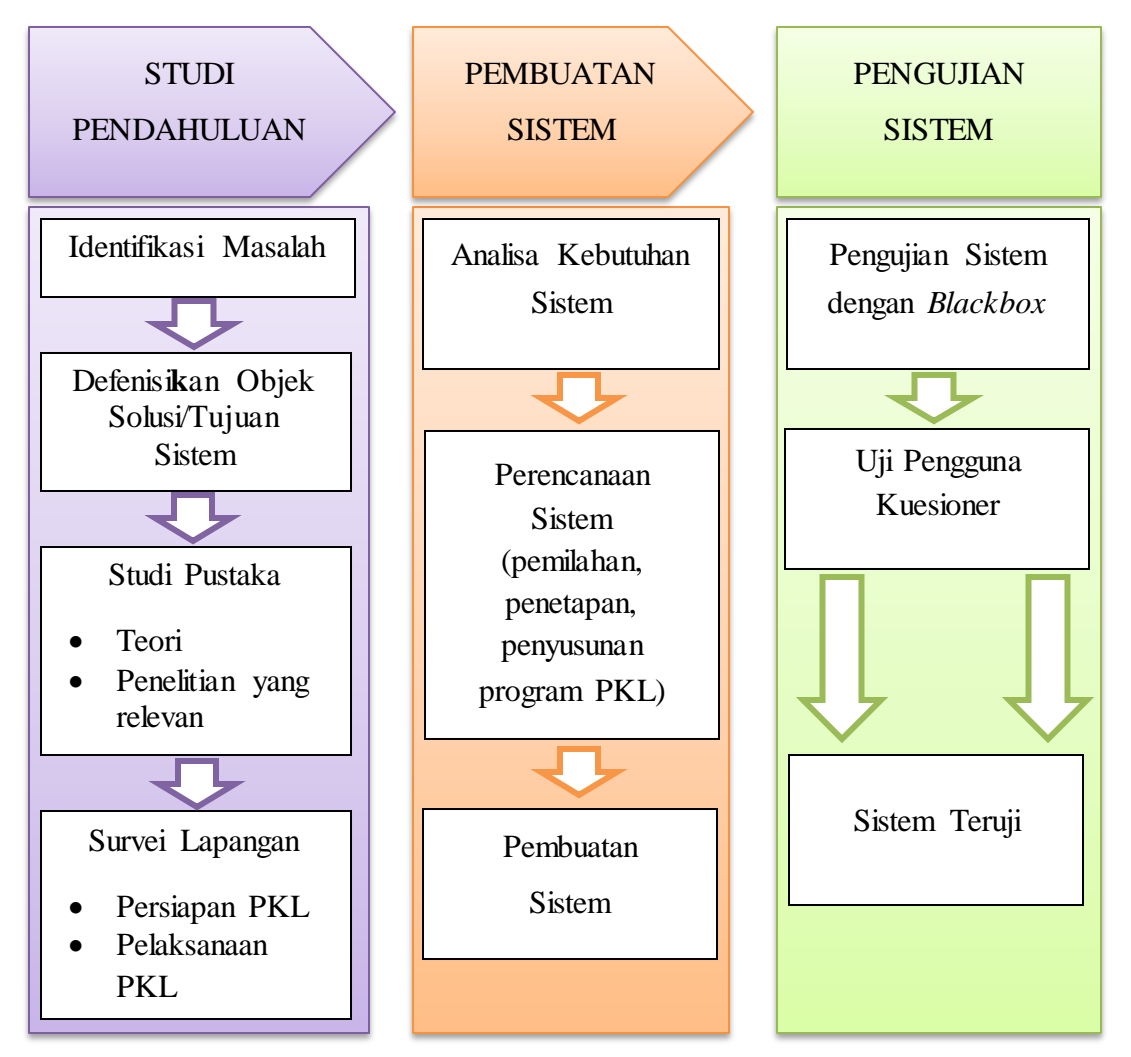

Gambar 3.2 Tahapan Penelitian

## **3.2 Partisipan dan Tempat Penelitian**

Partisipan untuk penelitian adalah semua personal yang berhubungan erat dengan keberhasilan pengembangan model pola bimbingan praktik kerja lapangan berbasis web. Partisipan sumber utama data berasal dari ketua kompetensi keahlian dan koordinator pelaksana PKL kompetensi keahlian yang berada di SMK Negeri 5 Dumai. Partisipan lainnya adalah kepala sekolah, wakil kepala sekolah, dan guru pembimbing PKL sebagai sumber data internal sekolah.

Populasi penelitian ini berasal dari SMK Negeri 5 Dumai. Sampel data penelitian yaitu siswa, guru pembimbing, dan koordinator PKL di SMK Negeri 5 Dumai. Pengujian penelitian kuantitatif minimal diperlukan 20 (dua puluh) responden untuk mendapatkan nilai signifikan dalam statistik (Nielsen, 2012). Penelitian ini mengambil 42 (empat puluh dua) responden. Responden tersebut dibagi menjadi tiga kategori sampel, yaitu 9 (sembilan) orang guru pembimbing, 1 (satu) orang koordinator PKL, dan 32 (tiga puluh dua) orang siswa SMK Negeri 5 Dumai. Penelitian juga didukung oleh satu orang operator sistem informasi dan dua orang guru kompetensi keahlian multimedia di SMK Negeri 5 Dumai sebagai penguji aspek fungsionalitas sistem informasi. Karakteristik demografi responden disajikan dalam tabel berikut:

| No. | Variabel               | Kategori                | Jumlah | Persentase |
|-----|------------------------|-------------------------|--------|------------|
| 1.  | Profesi                | Guru                    | 10     | 23,8       |
|     |                        | <b>Siswa</b>            | 32     | 76,2       |
| 2.  | Jenis Kelamin          | Laki-laki               | 27     | 64,3       |
|     |                        | Perempuan               | 15     | 35,7       |
| 3.  | Kompetensi Keahlian    | Teknik Kendaran Ringan  | 12     | 28,6       |
|     |                        | Teknik Otomasi Industri | 8      | 19,0       |
|     |                        | Multimedia              | 13     | 31,0       |
|     |                        | Kimia Industri          | 9      | 21,4       |
| 4.  | Usia (tahun)           | $0 - 20$                | 32     | 76,2       |
|     |                        | $21 - 40$               | 5      | 11,9       |
|     |                        | $41 - 60$               | 5      | 11,9       |
| 5.  | Pendidikan             | <b>SMA/SMK</b>          | 32     | 76,2       |
|     |                        | S1                      | 9      | 21,4       |
|     |                        | S <sub>2</sub>          | 1      | 2,4        |
|     | Pengalaman menggunakan |                         |        |            |
| 6.  | komputer (tahun)       | $0 - 5$                 | 32     | 76,2       |
|     |                        | $6 - 10$                | 1      | 2,4        |
|     |                        | >11                     | 9      | 21,4       |

Tabel 3.1 Karakteristik Demografi Responden

#### **3.3 Prosedur Penelitian**

1. Analisis Kebutuhan Perangkat Lunak

Analisis yang dilakukan pada tahap ini adalah identifikasi permasalahan, analisis terhadap fungsionalitas perangkat lunak, desain antar muka perangkat lunak, kebutuhan perangkat lunak dan perangkat keras untuk dapat mengembangkan dan menjalankan sistem informasi berbentuk website. Pada tahapan analisis kebutuhan ini diharapkan semua kebutuhan pada proses pengembangan perangkat lunak dapat terpenuhi. Metode pengumpulan data yang dilakukan pada penelitian ini dengan melakukan studi literatur, observasi dan kuisioner.

2. Desain Sistem

Berdasarkan analisis kebutuhan yang telah dilakukan, selanjutnya adalah tahapan desain sistem yang merupakan gambaran dari analisis kebutuhan. Desain sistem meliputi perancangan UML (Unified Modelling Language) untuk menggambarkan proses kerja dari sisi perangkat lunak yang terdiri dari empat diagram yaitu *Use Case Diagram, Class Diagram, Activity Diagram* dan *Sequence Diagram*. Perancangan basis data (database) memberikan gambaran tentang kamus data yang digunakan, serta perancangan antarmuka pengguna (user interface) untuk memberikan gambaran tampilan dari sistem yang akan dikembangkan.

3. Implementasi Sistem

Implementasi merupakan proses menerjemahkan desain sistem ke dalam produk nyata. Pada tahap ini sistem mulai dikembangkan berdasarkan desain yang telah dibuat. Implementasi mulai dilakukan dengan penerjemahan desain menggunakan kode bahasa program dan konfigurasi sistem agar program dapat berjalan dengan baik. Sistem yang dibuat merupakan sistem berbasis website, sehingga sistem ini diimplementasikan menggunakan bahasa pemrograman *php native* dan *css bootstrap*.

4. Pengujian / Tes Sistem

Pengujian dilakukan untuk meminimalisir kesalahan yang terjadi dan menguji kualitas sistem informasi yang telah dibuat. Pengujian sistem terdiri dari pengujian fungsi sistem dan pengujian kualitas sistem berdasarkan standar kualitas ISO 9126. Indikator atau aspek tersebut meliputi *functionality, usability, reliability,* dan *efficiency*.

## **3.4 Instrumen Penelitian**

Data penelitian diperoleh dari beberapa teknik pengumpulan data yaitu: (1) studi literatur, (2) observasi, (3) wawancara, dan (4) kuisioner.

#### 1. Studi Literatur

Studi literatur dilakukan untuk mengumpulkan riset dan informasi yang berkaitan dengan pengembangan produk. Penelitian ini, mempelajari langkahlangkah rekayasa perangkat lunak, dan sistem praktik kerja lapangan di SMK.

#### 2. Observasi

Teknik observasi dilakukan untuk mengumpulkan data berupa permasalahan-permasalahan dan kebutuhan sistem informasi yang muncul di lapangan. Observasi dilakukan dengan pengamatan terhadap laporan hasil praktik kerja lapangan siswa serta permasalahan siswa selama proses PKL berlangsung. Selain itu, juga digunakan untuk mengumpulkan data terkait dengan pengujian kualitas sistem pada aspek *reliability* dan *efficiency*

## 3. Wawancara

Teknik wawancara yang digunakan pada penelitian ini adalah teknik wawancara tidak terstruktur (bebas). Wawancara dilakukan terhadap koordinator PKL dan siswa. Teknik ini digunakan untuk untuk mengetahui kebutuhan *user* mengenai sistem informasi yang akan dibangun.

#### 4. Lembar Kuisioner

Teknik pengumpulan data kuisioner dalam penelitian ini digunakan untuk mengumpulkan data terkait pengujian kualitas perangkat lunak berbasis web. Instrumen yang digunakan dalam penelitian ini terdiri dari instrumen untuk aspek *functionality* dan *usability*. Berikut rincian instrumen penelitian yang digunakan: a. Instrumen Aspek *Functionality*

Instrumen penelitian aspek *functionality* berupa *checklist* daftar fungsi website yang telah dikembangkan. *Checklist* fungsi-fungsi yang digunakan untuk pengujian aspek *functionality* ditunjukkan oleh tabel berikut ini:

| No. | Fungsi                                              | <b>Hasil</b>  |       |
|-----|-----------------------------------------------------|---------------|-------|
|     |                                                     | <b>Sukses</b> | Gagal |
| 1.  | Navigasi berjalan dengan baik tanpa ada broken link |               |       |
| 2.  | Melihat informasi PKL                               |               |       |
| 3.  | Melihat data industri                               |               |       |
| 4.  | Melihat pedoman PKL                                 |               |       |
| 5.  | Melakukan login ke dalam sistem                     |               |       |
| 6.  | Melakukan logout dari sistem                        |               |       |
| A.  | <b>Administrator</b>                                |               |       |
| 7.  | Melihat daftar informasi PKL                        |               |       |
| 8.  | Menambah informasi PKL                              |               |       |
| 9.  | Mengubah informasi PKL                              |               |       |
| 10. | Menghapus informasi PKL                             |               |       |
| 11. | Melihat daftar peserta                              |               |       |
| 12. | Menambah data peserta                               |               |       |
| 13. | Mengubah data peserta                               |               |       |
| 14. | Menghapus data peserta                              |               |       |
| 15. | Melihat daftar pembimbing                           |               |       |
| 16. | Menambah data pembimbing                            |               |       |
| 17. | Mengubah data pembimbing                            |               |       |
| 18. | Menghapus data pembimbing                           |               |       |
| 19. | Mengubah data admin/koordinator                     |               |       |
| 20. | Melihat daftar institusi pasangan/industri          |               |       |
| 21. | Menambah data institusi pasangan/industri           |               |       |
| 22. | Mengubah data institusi pasangan/industri           |               |       |
| 23. | Menghapus data institusi pasangan/industri          |               |       |
| 24. | Melihat daftar penempatan peserta                   |               |       |
| 25. | Menerima data penempatan peserta                    |               |       |
| 26. | Menolak data penempatan peserta                     |               |       |

Tabel 3.2 Instrumen Pengujian Aspek *Functionality*

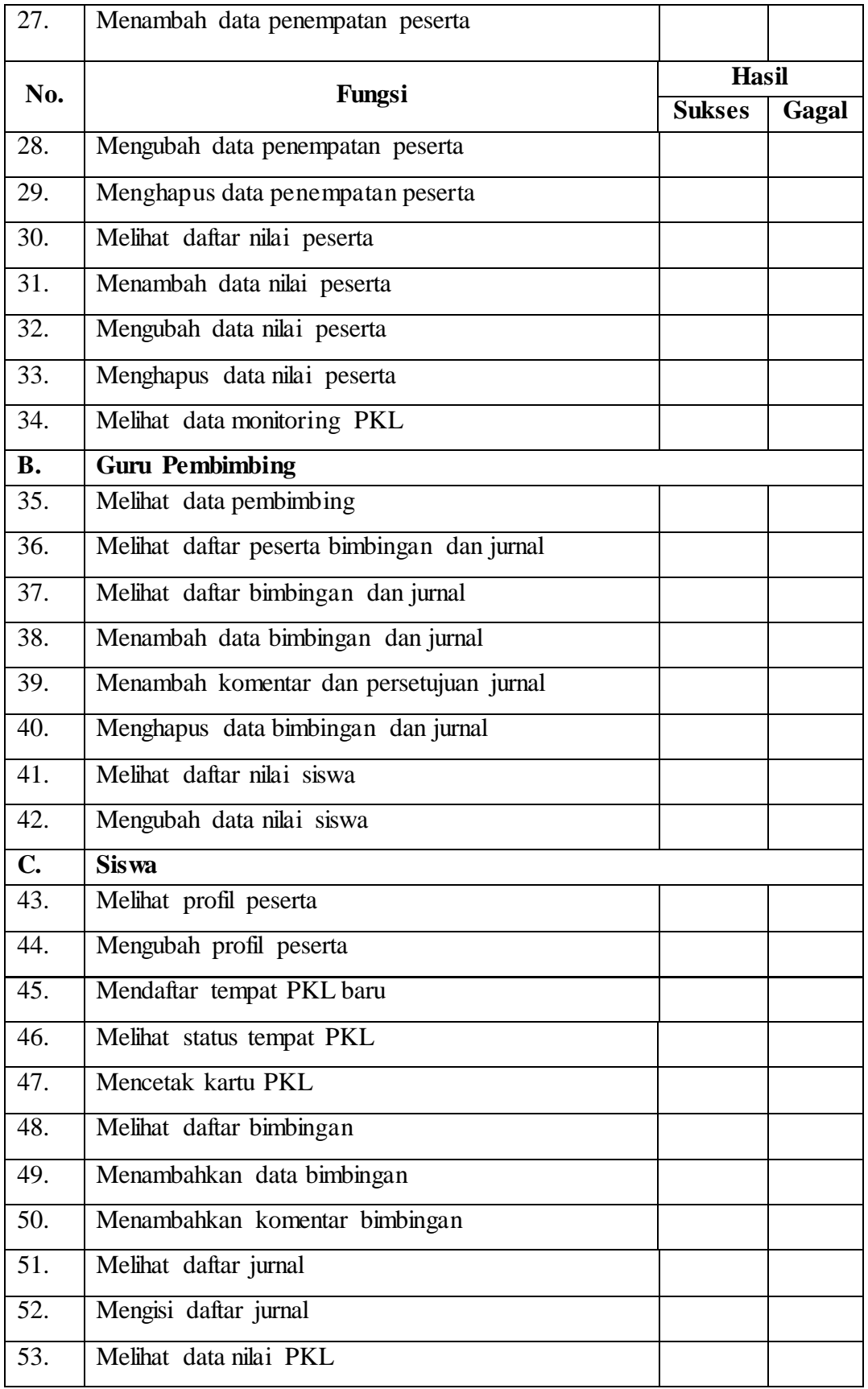

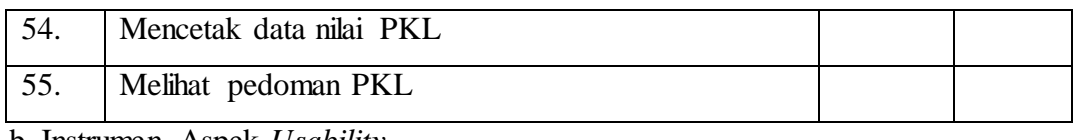

b. Instrumen Aspek *Usability*

Instrumen untuk pengujian *usability* menggunakan lembar evaluasi berupa angket atau kuisioner yaitu *USE Quistionnaire* (Lund, 2001). *USE Quistionnaire* terdiri dari empat kualitas komponen yaitu *usefulness, satisfaction, ease of use* dan *ease of learning*. Skala yang digunakan pada kuisioner ini adalah skala *Likert* yang terdiri dari lima poin untuk mendapatkan data yang bersifat ordinal. Skala tersebut meliputi Sangat Setuju (SS), Setuju (S), Netral (N), Tidak Setuju (TS), Sangat Tidak Setuju (STS) (Muderedzwa & Nyakwende, 2010). Instrumen untuk melakukan pengujian ditunjukkan oleh tabel berikut ini:

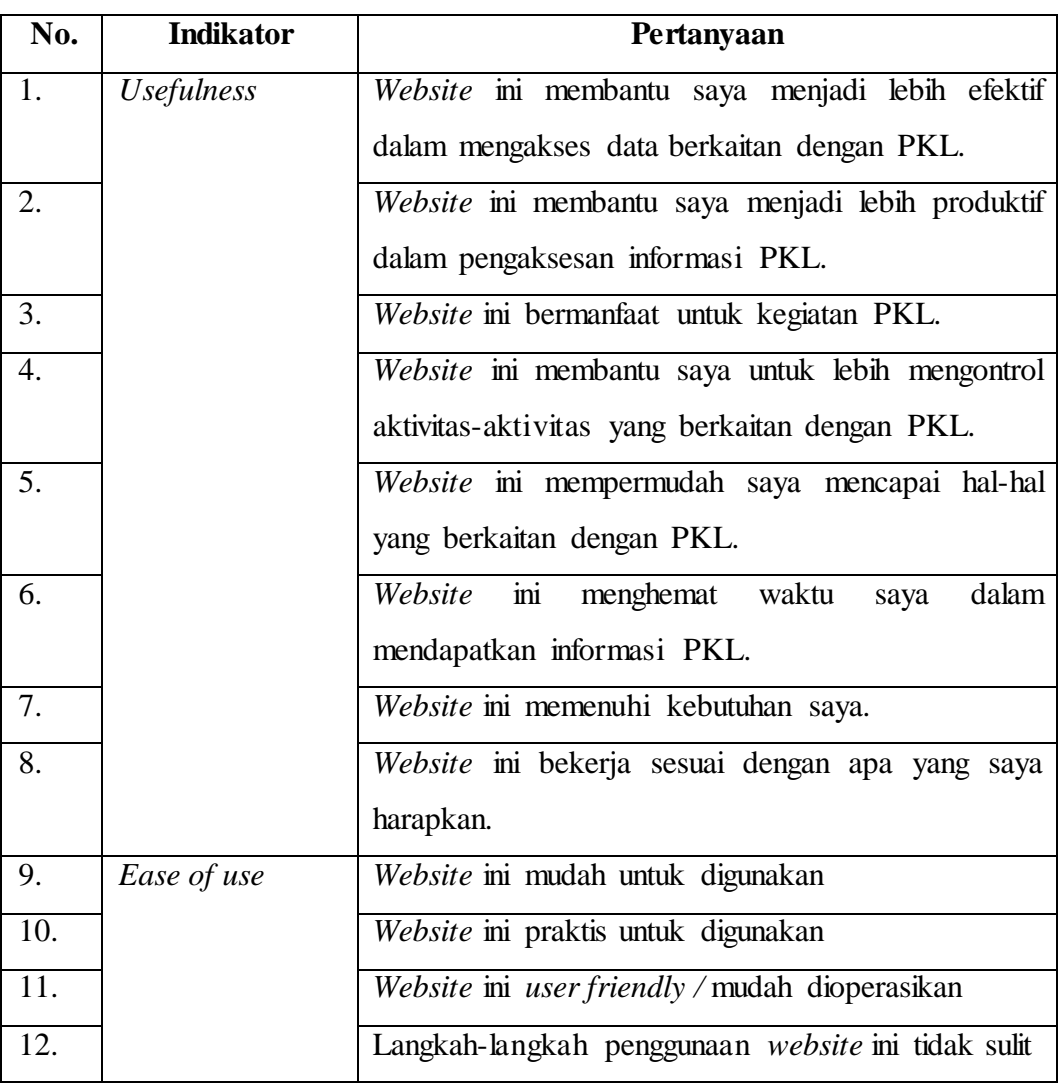

Tabel 3.3 Instrumen Pengujian Aspek *Usability*

**Yannuar, 2018** *MODEL POLA BIMBINGAN PRAKTIK KERJA LAPANGAN SEKOLAH MENENGAH KEJURUAN BERBASIS WEB* Universitas Pendidikan Indonesia | repository.upi.edu | perpustakaan.upi.edu

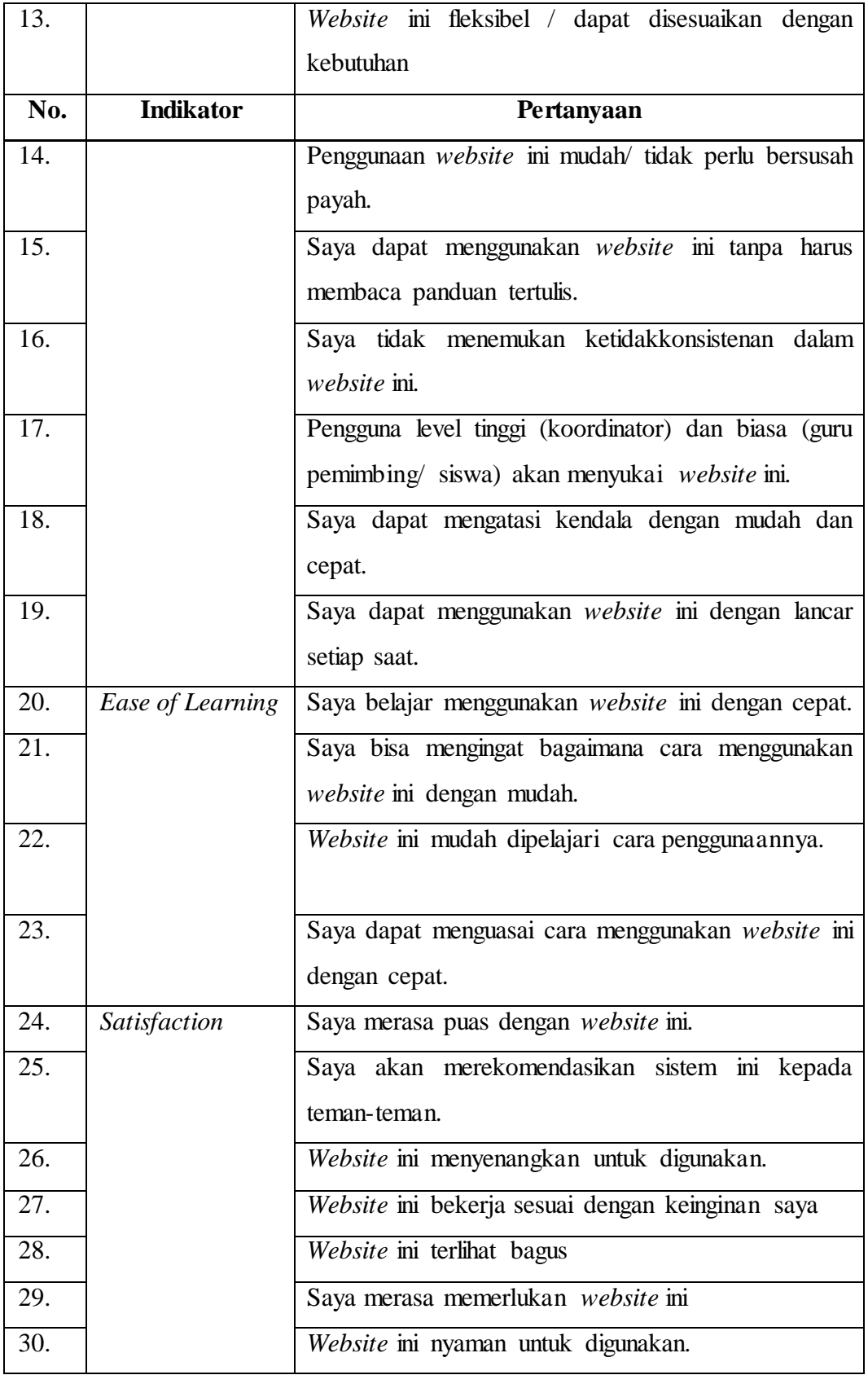

### c. Instrumen Aspek *Reliability*

Instrumen pengujian aspek *reliability* menggunakan *tools LoadImpact*. *Tools* ini akan melakukan *stress testing* dengan cara memberikan simulasi pengunjung (user active) dan koneksi yang terus-menerus terhadap aplikasi web sebanyak mungkin sehingga server mengalami down. Tujuan penggunaan *tools* LoadImpact pada tes ini adalah untuk mendapatkan *repetition succeded* dan *repetition failed*.

#### d. Instrumen Aspek *Efficiency*

Instrumen untuk melakukan uji *efficiency* menggunakan dua tools, yaitu *PageSpeed* dan *Yslow*. Aplikasi *PageSpeed* merupakan *tools* dari Google yang digunakan untuk menguji kecepatan *loading* suatu website. Hasil penilaian menggunakan *PageSpeed* adalah *score/grade* dengan rentang 1-100. *Tools* yang kedua adalah Yslow digunakan oleh Yahoo untuk mengukur performa sebuah halaman website yang dikelompokkan pada kategori: *content, cookie, css, images, javascript* dan *server*. Pengujian ini mengukur performa web dengan *score* / *grade* akhir. Semakin besar *score/grade* yang didapatkan maka semakin bagus kecepatan *loading* suatu website.

### **3.5 Analisis dan Desain Sistem Informasi**

### **3.5.1 Analisis Kebutuhan Sistem Informasi**

#### **a. Analisis Kebutuhan Fitur**

Tahapan awal pengembangan sistem informasi yaitu melakukan analisis kebutuhan materi-materi yang dibutuhkan. Tahapan analisis merupakan tahapan utama atau pondasi dalam membangun sistem informasi. Semua kebutuhan pada proses pengembangan perangkat lunak diharapkan dapat terpenuhi melalui tahapan analisis. Berdasarkan observasi dan studi literatur diperoleh beberapa fungsi yang dibutuhkan dalam pembuatan sistem ini, yaitu:

- 1. Siswa dapat melihat informasi, periode PKL dan data DUDI.
- 2. Siswa dapat melihat status, penempatan dan mencetak kartu peserta.
- 3. Siswa dapat melihat dan mengubah data siswa.
- 4. Siswa dapat memilih tempat pelaksanaan PKL.
- 5. Siswa dapat mengisi jurnal kegiatan PKL.
- 6. Siswa dapat melakukan konsultasi/bimbingan.
- 7. Siswa dapat melihat nilai PKL.
- 8. Guru pembimbing dapat melihat dan mengubah profilnya.
- 9. Guru pembimbing dapat melihat data siswa bimbingannya.
- 10. Guru pembimbing dapat melakukan konsultasi / bimbingan.
- 11. Guru pembimbing dapat melihat dan menyetujui jurnal siswa.
- 12. Guru pembimbing dapat mengisi dan mengubah monitoring PKL.
- 13. Guru pembimbing dapat menambah dan mengubah nilai PKL.
- 14. Guru pembimbing dapat melihat grafik informasi PKL.
- 15. Koordinator / admin dapat menambah, mengubah dan menghapus konten website, data DUDI, sesi dan peserta PKL.
- 16. Koordinator / admin dapat mengatur akun pengguna sistem, kompetensi keahlian dan kartu identitas peserta.
- 17. Koordinator / admin dapat melihat grafik informasi PKL.
- 18. Koordinator / admin dapat melakukan *back-up* data sistem informasi.

#### **b. Analisis Kebutuhan** *Hardware* **dan** *Software*

Analisis kebutuhan *hardware* dan *software* merupakan seluruh perangkat yang digunakan untuk membuat sistem informasi praktik kerja lapangan berbasis website. Berdasarkan hasil analisis, diperoleh beberapa persyaratan yang harus diperhatikan untuk dapat membuat dan menjalankan sistem informasi praktik kerja lapangan berbasis website, yaitu:

1. Kebutuhan perangkat keras (hardware)

Perangkat keras yang digunakan untuk menjalankan dan mengakses sistem informasi praktik kerja lapangan yaitu: *server* website menggunakan memori (RAM) minimal 4 Gb, komputer (PC) *desktop* atau *laptop*, *smartphone / tablet*, koneksi jaringan minimal *local area network (LAN)* atau internet.

#### 2. Kebutuhan perangkat lunak (software)

Perangkat lunak (software) yang digunakan untuk menjalankan dan mengakses sistem informasi praktik kerja lapangan yaitu: *web server* Apache versi 2.4.9*,*  *database server* MySql versi 5.5.12, *Bootstrap Framework,* Visual Paradigm for UML*,* dan *web browser* Chrome, Mozilla Firefox atau Internet Explorer.

#### **3.5.2 Desain Sistem Informasi**

## **a. Perancangan** *Unified Modeling Language* **(UML)**

1. *Use Case Diagram* Sistem

*Use case diagram* sistem keseluruhan dapat dilihat dari gambar 3.3 berikut.

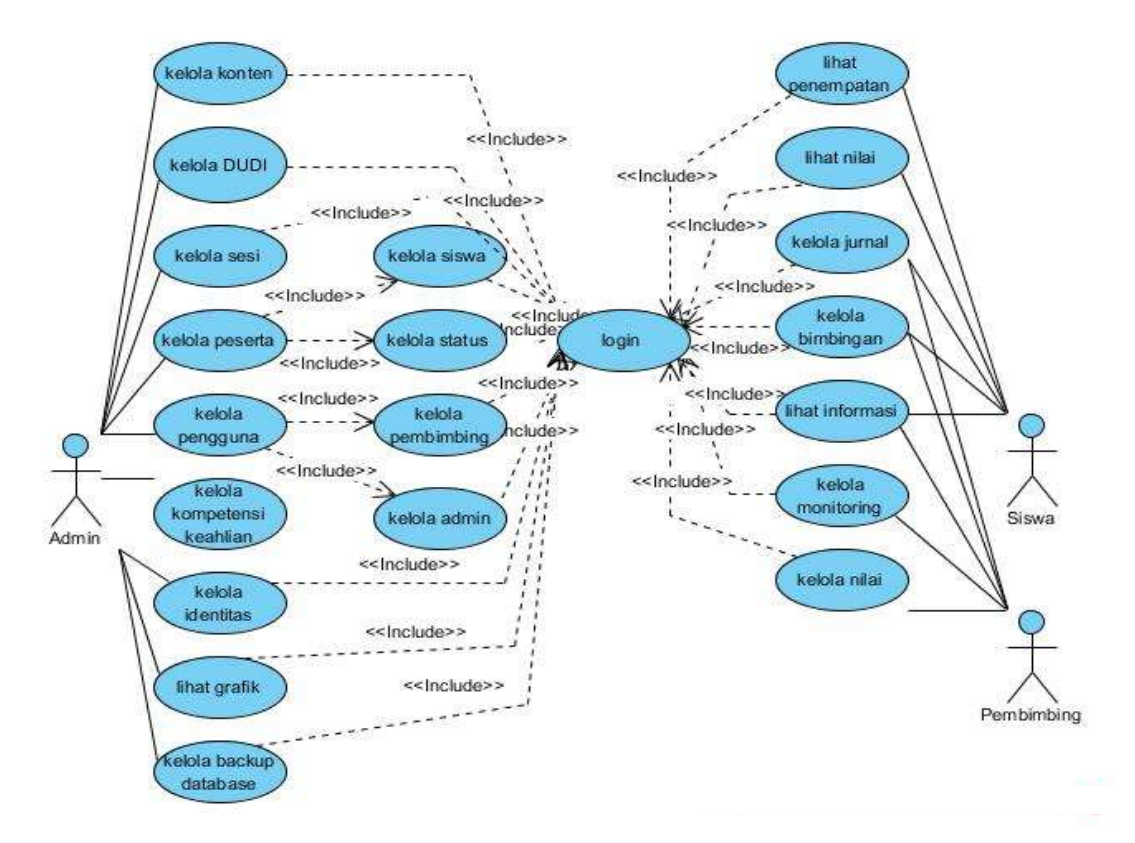

Gambar 3.3 *Use Case Digram* Sistem

*Use case diagram* sistem merupakan gambaran interaksi antara pengguna (aktor) atau lebih aktor dengan sistem yang dibuat. *Use case diagram* sistem digunakan untuk mengetahui fungsi-fungsi apa saja yang dapat dilakukan oleh aktor di dalam sistem informasi. Pada gambar 3.3 dapat terlihat bahwa sistem memiliki tiga buah pengguna (actor) yaitu: koordinator (admin), pembimbing, dan siswa/peserta. Fungsi yang dimiliki oleh admin yaitu dapat mengelola konten website, data DUDI, data sesi, data peserta, data pengguna (pembimbing dan admin), mengelola kompetensi keahlian, mengelola identitas, melihat grafik dan

mengelola *backup database* dengan melakukan *login* terlebih dahulu. Guru pembimbing dalam sistem disebut sebagai pembimbing memiliki fungsi-fungsi yaitu dapat mengelola jurnal, mengelola bimbingan, mengelola monitoring, mengelola nilai dan melihat informasi praktik kerja lapangan dengan melakukan *login* terlebih dahulu. Siswa atau peserta yang melaksanakan praktik kerja lapangan memiliki fungsi-fungsi yaitu mengelola jurnal, mengelola bimbingan, melihat status penempatan, melihat informasi dan melihat nilai praktik kerja lapangan dengan melakukan *login* terlebih dahulu.

a) *Use Case Diagram* Koordinator / Admin

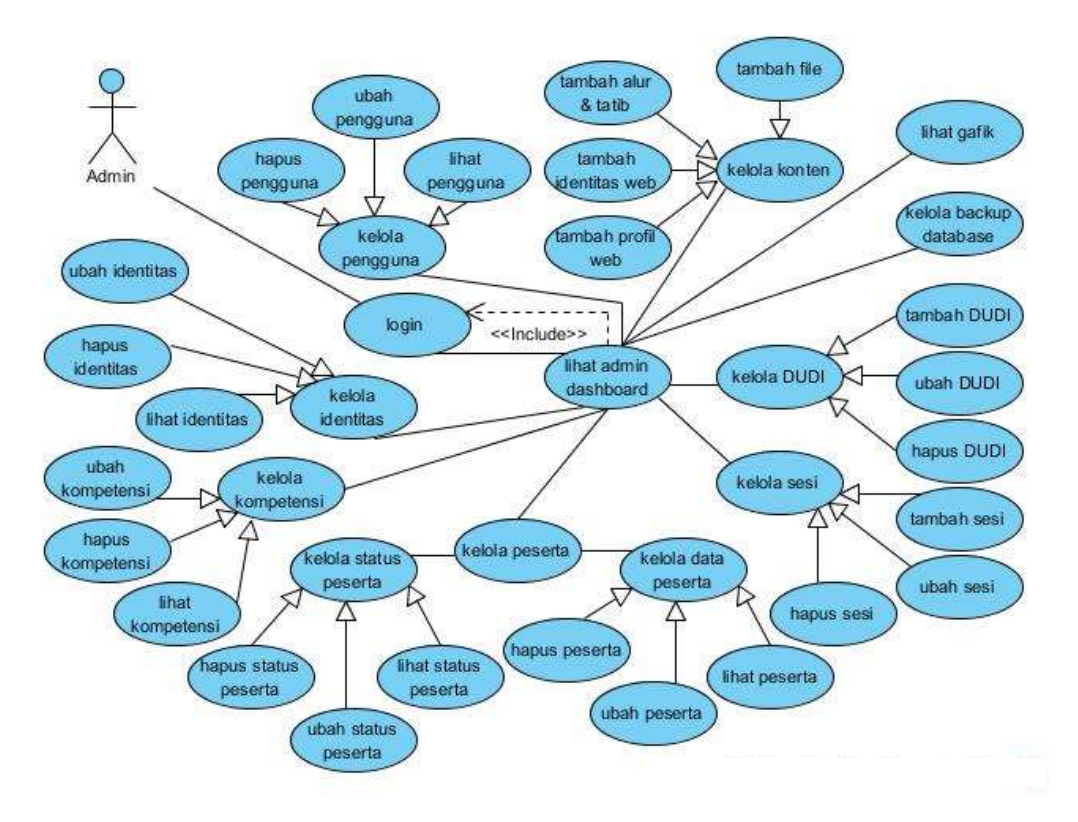

Gambar 3.4 *Use Case Diagram* Admin

Pada gambar 3.4 di atas, penjabaran *use case diagram* dalam pengembangan sistem informasi praktik kerja lapangan ini didefenisikan atas defenisi aktor yang ditunjukkan pada tabel 3.4. Defenisi *use case* dan defenisi skenario *use case*  ditunjukkan pada tabel terlampir.

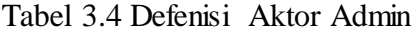

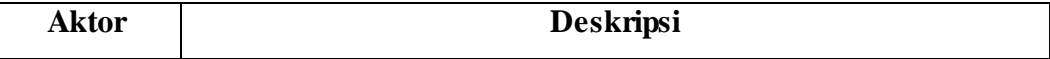

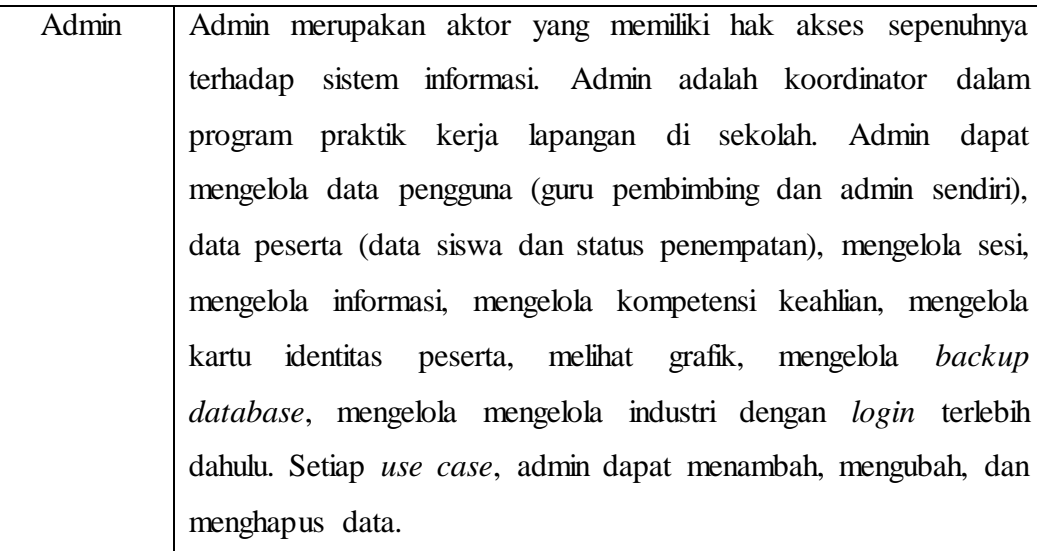

## b) *Use Case Diagram* Guru Pembimbing

*Use case diagram* guru pembimbing dapat dilihat pada gambar 3.5 berikut.

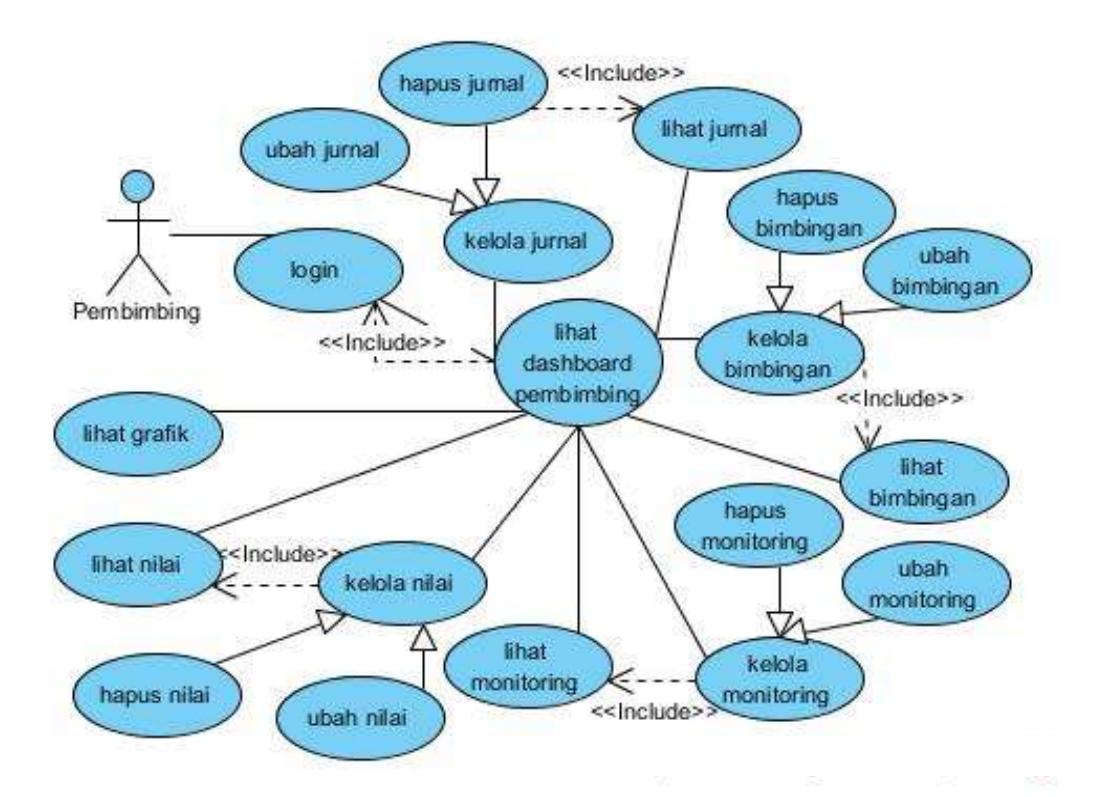

Gambar 3.5 *Use Case Diagram* Pembimbing

Pada gambar 3.5 di atas, penjabaran *use case diagram* dalam pengembangan sistem informasi praktik kerja lapangan ini di defenisikan atas defenisi aktor yang

ditunjukkan pada tabel 3.5. Defenisi *use case* dan defenisi skenario *use case*  ditunjukkan pada tabel terlampir.

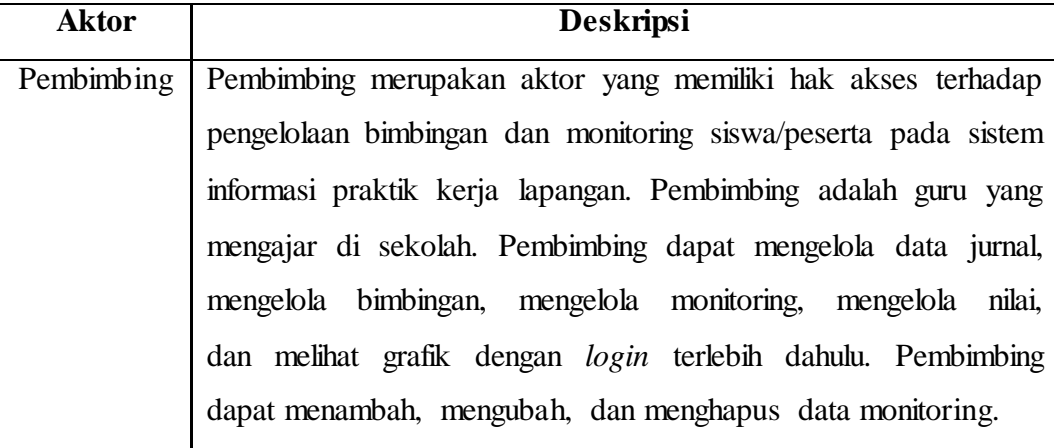

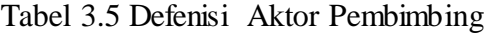

## c) *Use Case Diagram* Siswa

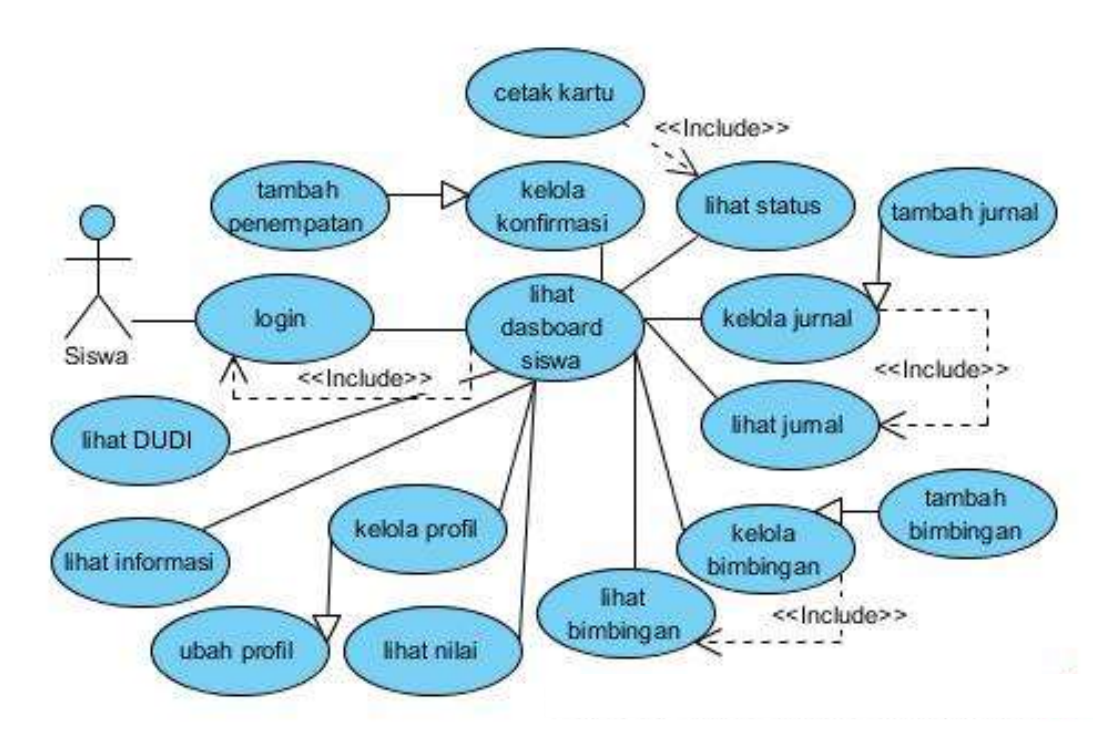

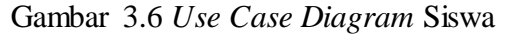

Pada gambar 3.6 di atas, penjabaran *use case diagram* dalam pengembangan sistem informasi praktik kerja lapangan ini di defenisikan atas defenisi aktor yang ditunjukkan pada tabel 3.6. Defenisi *use case* dan defenisi skenario *use case*  ditunjukkan pada tabel terlampir.

Tabel 3.6 Defenisi Aktor Siswa

| <b>Aktor</b> | <b>Deskripsi</b>                                              |  |  |
|--------------|---------------------------------------------------------------|--|--|
| Siswa        | Siswa atau peserta merupakan aktor yang dapat mengajukan      |  |  |
|              | tempat PKL, mengubah profil, melihat status PKL, menambah     |  |  |
|              | data bimbingan, melihat data bimbingan, menambah data jurnal, |  |  |
|              | melihat data jurnal dan melihat nilai hasil PKL.              |  |  |

2. *Class Diagram*

*Class diagram* sistem informasi menggambarkan fungsi-fungsi yang akan digunakan untuk membangun sistem informasi praktik kerja lapangan. Fungsifungsi yang akan digunakan dalam mengembangkan sistem informasi seperti *controller, model* dan *view. Controller* berfungsi untuk mengelola dan memproses data dari *user*. *Model* berhubungan dengan fungsi *database*. *View* berfungsi untuk menampilkan data yang berhubungan dengan tampilan antar muka sistem informasi. *Controller* memiliki *class* data, peserta, pengguna dan info (cdata, cpeserta, cpengguna dan cinfo). Sedangkan *model* memiliki *class* pengguna, data dan pkl (mpengguna, mdata dan mpkl). *Class diagram* untuk pengembangan sistem informasi praktik kerja lapangan dapat dilihat pada gambar terlampir.

#### 3. *Activity Diagram*

*Activity diagram* berfungsi sebagai pemodelan alur kerja sebuah proses bisnis dan urutan aktivitas pada suatu proses dalam bentuk gambar. *Activity diagram* berikut menggambarkan proses *login*, *manage* data, tambah data, ubah data, hapus data, *upload* data dan *download* data dari sistem yang dikembangkan. Data dimaksud adalah data yang dibutuhkan dalam pengembangan sistem informasi seperti informasi sekolah / berita, pengguna (siswa, guru pembimbing), industri, penempatan peserta, nilai, jurnal, bimbingan. Bentuk *activity diagram* sistem informasi praktik kerja lapangan yang dibuat dapat dilihat dari gambar 3.7.

a) *Activity Diagram Login*

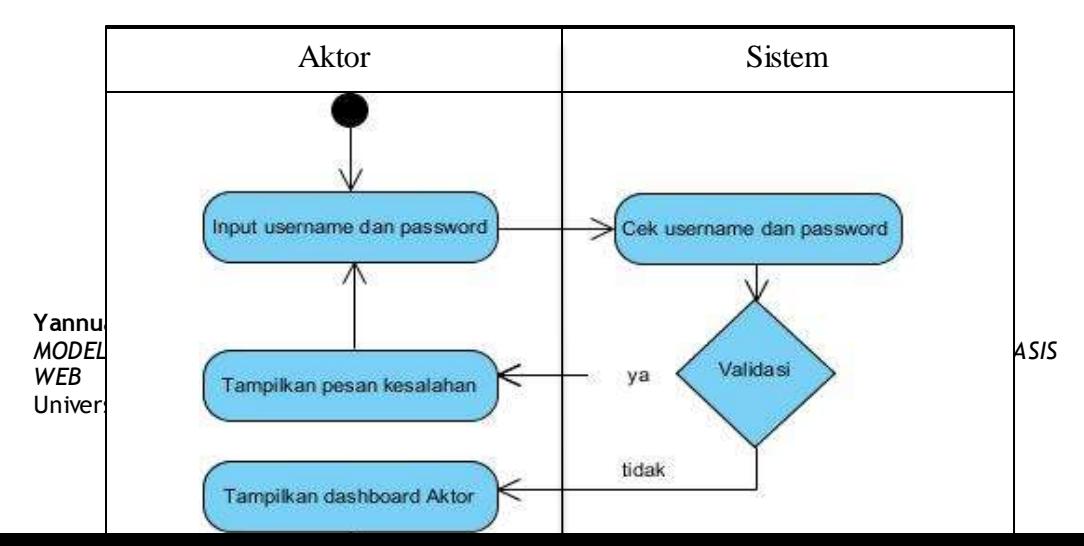

Pada gambar 3.7 Activity Diagram Login <sup>tetika</sup> *login* ke sistem yaitu mengisi (input) *username* dan *password* yang dimiliki aktor*.* Selanjutnya sistem akan melakukan pencarian ke dalam *database* dan melakukan pengecekan terhadap *username* dan *password.* Sistem akan melakukan validasi dengan menampilkan pesan kesalahan jika data yang dimasukkan tidak ditemukan dan sistem akan menampilkan tampilan *dashboard* sesuai hak akses aktor (peserta, pembimbing atau admin) jika data ditemukan.

#### b) *Activity Diagram Manage Data*

*Activity diagram* proses *manage data* atau lihat data pada sistem informasi praktik kerja lapangan ditunjukkan pada gambar 3.8 berikut ini:

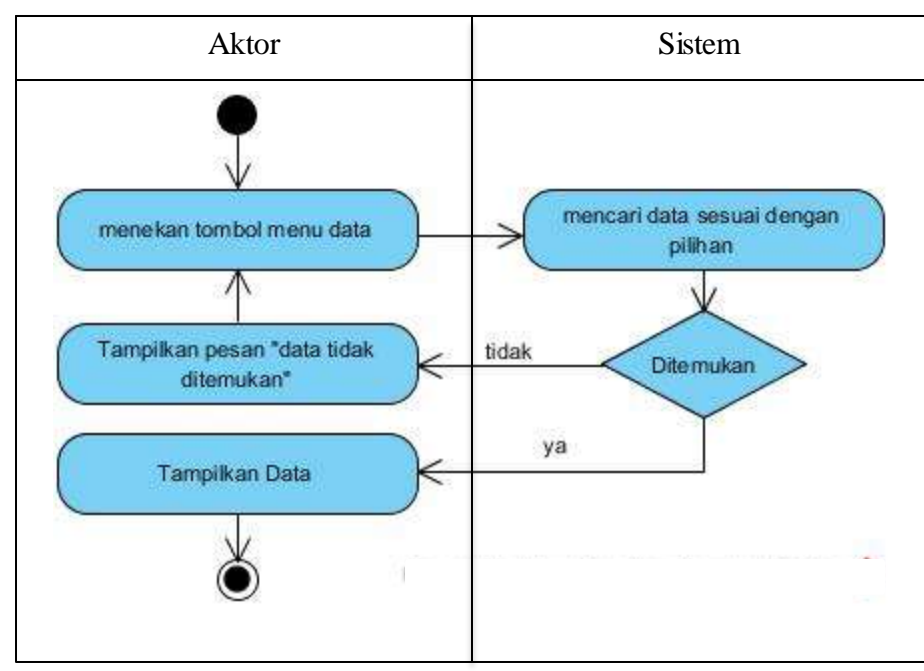

Gambar 3.7 *Activity Diagram Manage Data*

tidak

31

Pada gambar 3.8 menunjukkan proses yang dilakukan aktor ketika menekan tombol pada menu sistem informasi*.* Selanjutnya sistem akan melakukan pencarian data ke dalam *database* dan melakukan pengecekan terhadap menu yang dipilih*.*  Jika data yang dimasukkan tidak ditemukan, maka sistem akan menampilkan pesan "data tidak ditemukan" kepada aktor. Data akan ditampilan pada halaman web sesuai pilihan, jika data ditemukan oleh sistem.

#### c) *Activity Diagram* Tambah Data

*Activity diagram* proses tambah data pada sistem informasi praktik kerja lapangan ditunjukkan pada gambar 3.9 berikut ini:

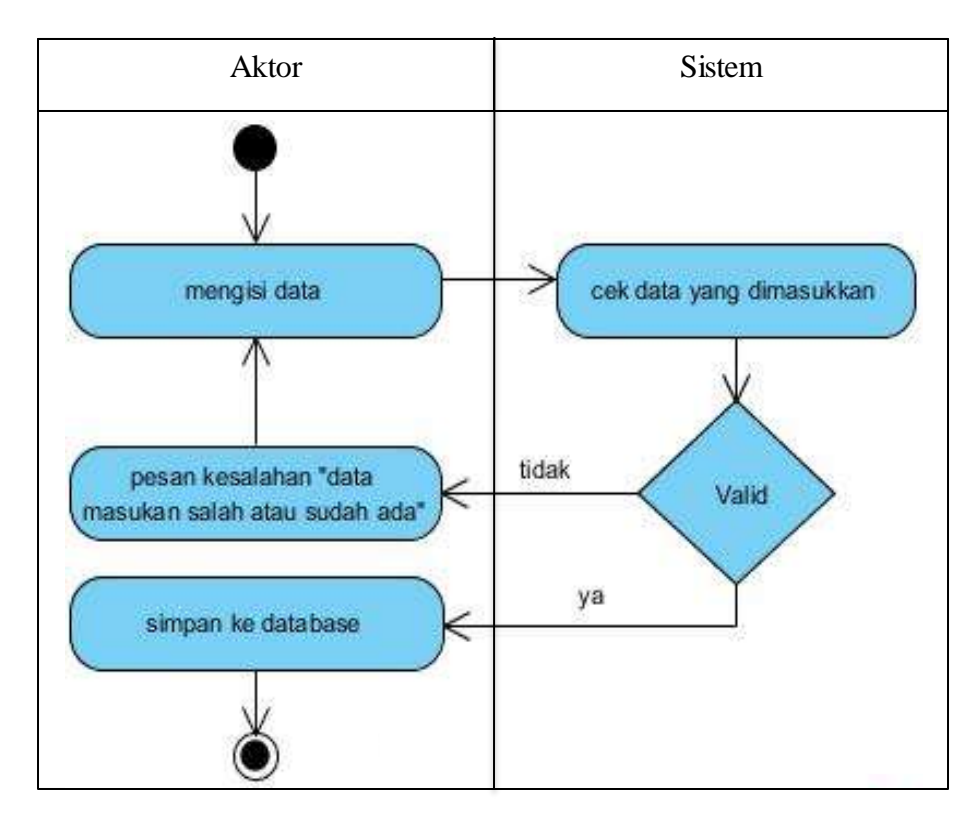

Pada gambar 3.9 menunjukkan proses yang dilakukan aktor ketika mengisi data pada *form* halaman sistem informasi*.* Selanjutnya sistem akan melakukan pengecekan karakter isian data dan melakukan validasi ke dalam *database*. Jika data yang dimasukkan tidak valid, maka sistem akan menampilkan pesan "data masukan salah atau sudah ada dalam *database*" kepada aktor. Data akan disimpan ke dalam *database*, jika masukan telah valid oleh sistem.

## d) *Activity Diagram* Ubah Data

*Activity diagram* proses ubah data pada sistem informasi praktik kerja lapangan ditunjukkan pada gambar 3.10 berikut ini:

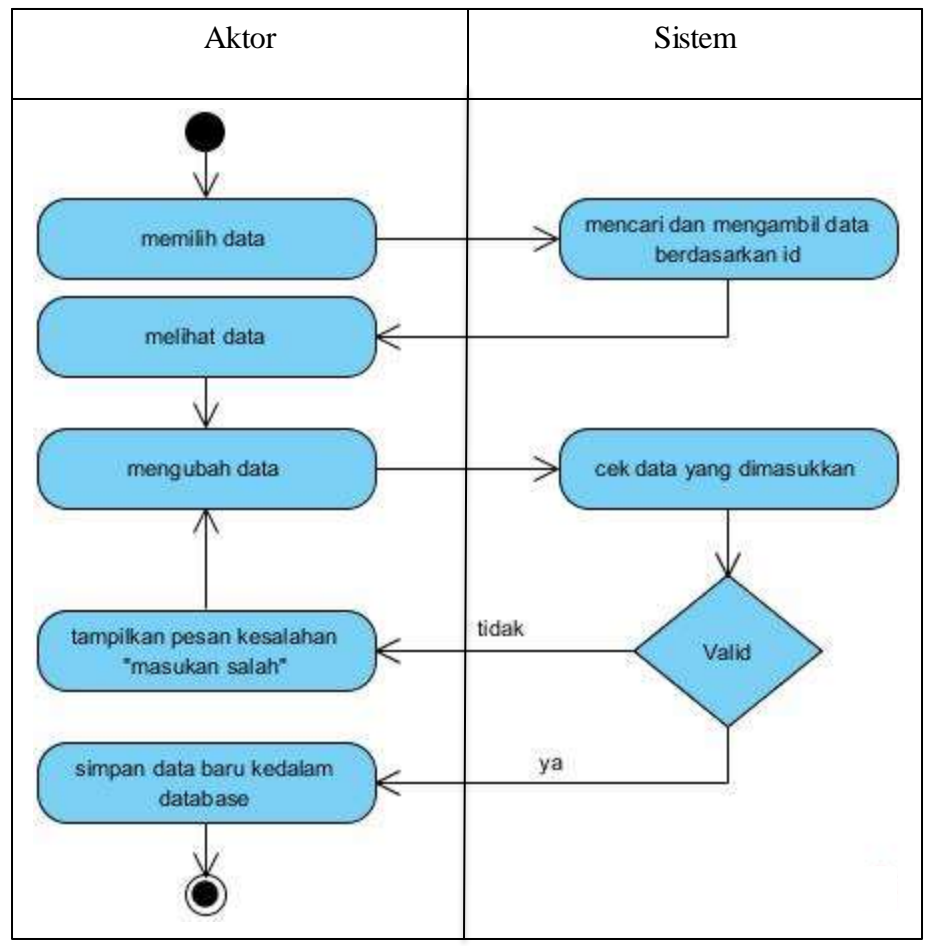

Gambar 3.9 *Activity Diagram* Ubah Data

Pada gambar 3.10 menunjukkan proses yang dilakukan aktor ketika mengubah data pada *form* halaman sistem informasi*.* Selanjutnya sistem akan melakukan pencarian dan pengambilan data berdasarkan *id* yang diminta. Aktor akan melihat data, kemudian melakukan perubahan data. Sistem akan mengecek karakter isian data dan melakukan validasi ke dalam *database*. Jika data yang dimasukkan tidak valid, maka sistem akan menampilkan pesan "data masukan salah" kepada aktor. Data akan disimpan ke dalam *database*, jika masukan dinyatakan valid oleh sistem.

#### e) *Activity Diagram* Hapus Data

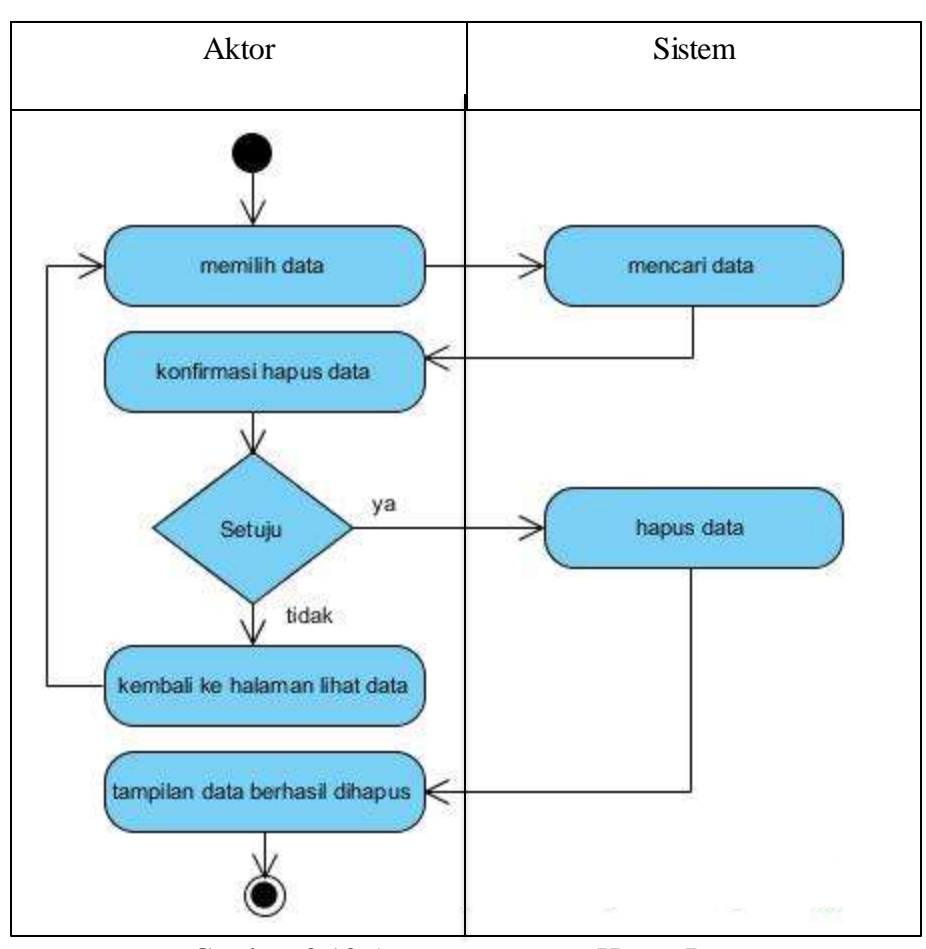

*Activity diagram* proses hapus data pada sistem informasi praktik kerja lapangan ditunjukkan pada gambar 3.11 berikut ini:

Gambar 3.10 *Activity Diagram* Hapus Data

Pada gambar 3.11 menunjukkan proses yang dilakukan aktor ketika memilih data untuk dihapus dari *database* sistem informasi*.* Selanjutnya sistem melakukan pencarian berdasarkan *id* yang akan dihapus dan aktor diminta untuk mengkonfirmasi penghapusan data. Jika aktor setuju, maka sistem akan mengahapus data dalam *database* dan melihat konfirmasi data berhasil dihapus. Jika aktor tidak setuju, maka sistem akan kembali ke halaman lihat data dan aktor dapat kembali memilih data yang akan dihapus.

## f) *Activity Diagram Upload* Data

*Activity diagram* proses *upload* data pada sistem informasi praktik kerja lapangan ditunjukkan pada gambar 3.12 berikut ini:

**Yannuar, 2018** *MODEL POLA BIMBINGAN PRAKTIK KERJA LAPANGAN SEKOLAH MENENGAH KEJURUAN BERBASIS WEB* Universitas Pendidikan Indonesia | repository.upi.edu | perpustakaan.upi.edu

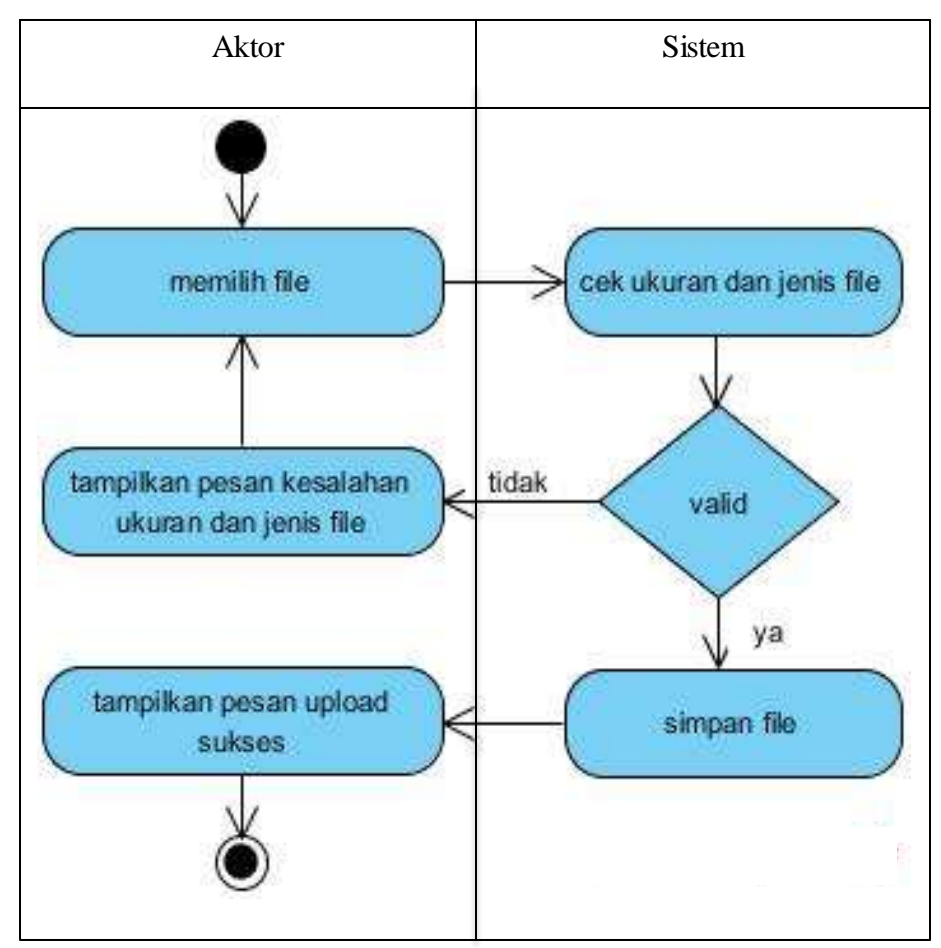

Gambar 3.11 *Activity Diagram Upload Data*

Pada gambar 3.12 menunjukkan proses yang dilakukan aktor ketika mengunggah (upload) *file* ke sistem informasi*.* Aktor memilih *file* yang akan di unggah dengan menekan tombol *browse,* selanjutnya sistem melakukan pengecekan ukuran dan jenis *file* yang akan di unggah. Sistem akan melakukan menampilkan pesan kesalahan jika ukuran atau jenis tidak valid. *File* akan disimpan ke dalam *database* jika valid dan sistem akan menampilkan pesan *upload file* sukses dilakukan.

### *g) Activity Diagram Downlod* Data

*Activity diagram* proses *download* data pada sistem informasi praktik kerja lapangan ditunjukkan pada gambar 3.13 berikut ini:

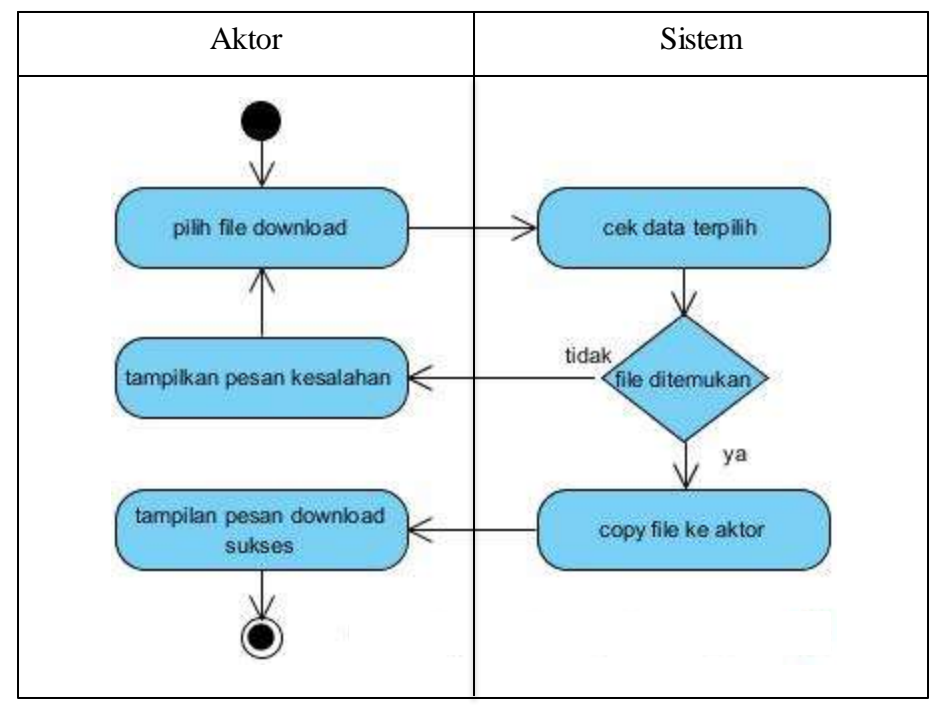

Gambar 3.12 *Activity Diagram Download Data*

Pada gambar 3.13 menunjukkan proses yang dilakukan aktor ketika mengunduh (download) *file* dari sistem informasi*.* Aktor memilih *file* yang akan di unduh dengan menekan tombol *download,* selanjutnya sistem melakukan pengecekan *file* yang akan di unduh. Sistem akan melakukan menampilkan pesan kesalahan jika *file* tidak ditemukan. *File* akan disimpan (copy) ke perangkat aktor jika *file* ditemukan dan menampilkan pesan *download* sukses dilakukan.

## 4. *Sequence Diagram*

*Sequence diagram* merupakan suatu gambaran hubungan antara objek dari suatu proses ke proses yang lain sesuai dengan urutan proses tersebut. *Sequence diagram* berisi aliran data, skenario atau urutan langkah–langkah yang harus dilakukan sistem untuk menghasilkan *output* tertentu. *Sequence diagram* mewakili kebutuhan pembuatan sistem informasi praktik kerja lapangan seperti informasi PKL, data pengguna, data industri, data penempatan, data nilai, jurnal dan bimbingan. *Sequence diagram* sistem informasi praktik kerja lapangan digambarkan sebagai berikut:

a) *Sequence Diagram Login*

*Sequence diagram* proses *login* pada sistem informasi praktik kerja lapangan ditunjukkan pada gambar 3.14 berikut ini:

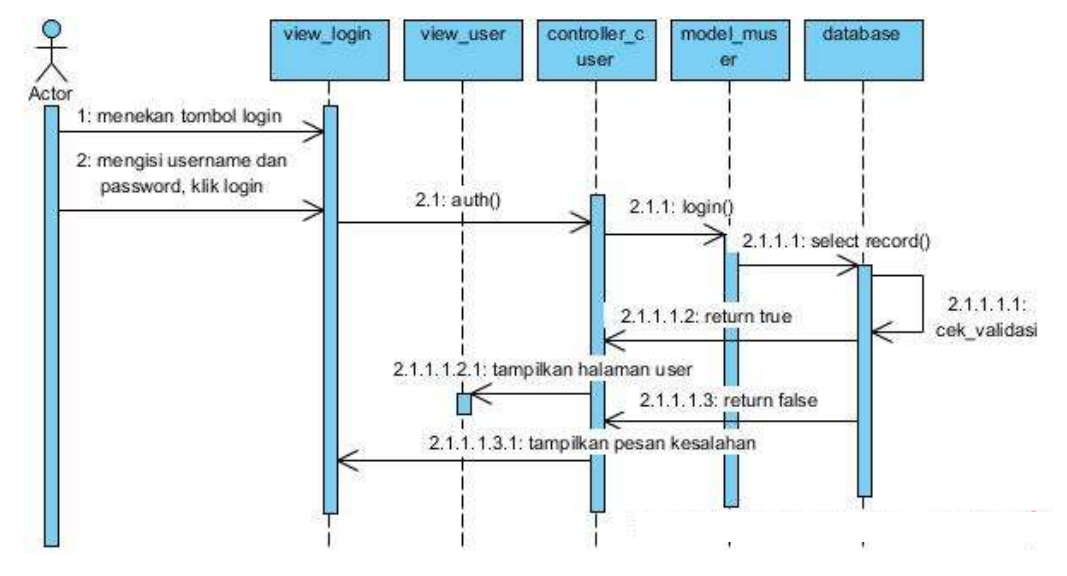

Gambar 3.13 *Sequence Diagram Login*

Berdasarkan gambar 3.14 diatas untuk melakukan *login*, aktor mengisi *username* dan *password* dengan menekan tombol *login.* Sistem akan membaca data yang dimasukkan aktor menggunakan fungsi *auth()* dan melakukan pengecekkan ke *database* menggunakan fungsi *login().* Jika data sesuai, sistem akan menampilkan halaman sesuai hak akses *user*. Jika tidak sesuai sistem akan menampilkan pesan ke aktor bahwa *username* dan *password* tidak sesuai.

#### b) *Sequence Diagram Manage Data*

*Sequence diagram* proses *manage data* pada sistem informasi praktik kerja lapangan ditunjukkan pada gambar 3.15 berikut ini:

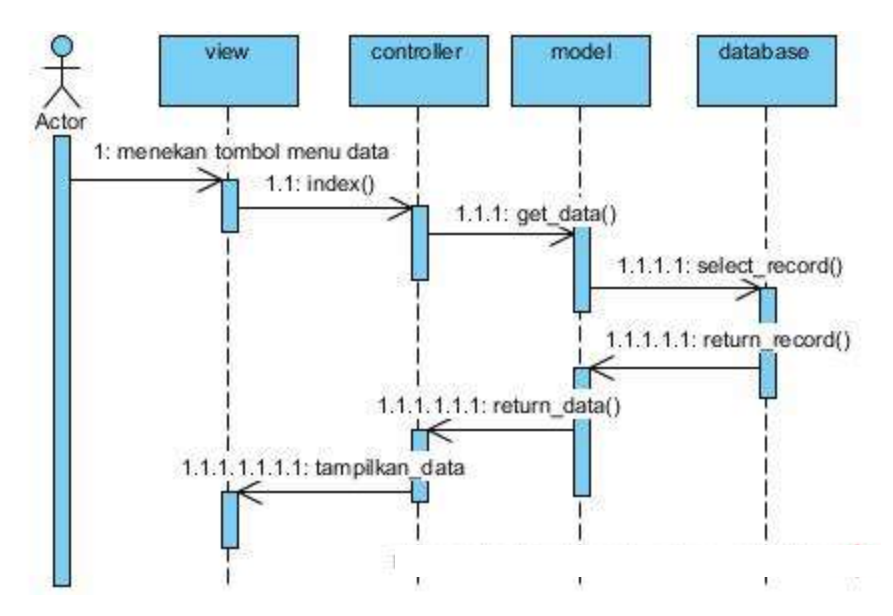

Gambar 3.14 *Sequence Diagram Manage Data*

Berdasarkan gambar 3.15 diatas untuk melakukan *manage* data, aktor menekan tombol menu atau kategori data*.* Sistem akan menjalankan fungsi *index()* pada *controller.* Fungsi *index()* digunakan untuk pemanggil fungsi *get\_data()* pada *model* yang akan memilih *record* yang ada dalam *database.* Hasil pengambilan *record* akan dikembalikan ke aktor. Jika *record* tidak ada, maka tidak ada data yang akan ditampilkan.

### c) *Sequence Diagram* Tambah Data

*Sequence diagram* proses tambah data pada sistem informasi praktik kerja lapangan ditunjukkan pada gambar 3.16 berikut ini:

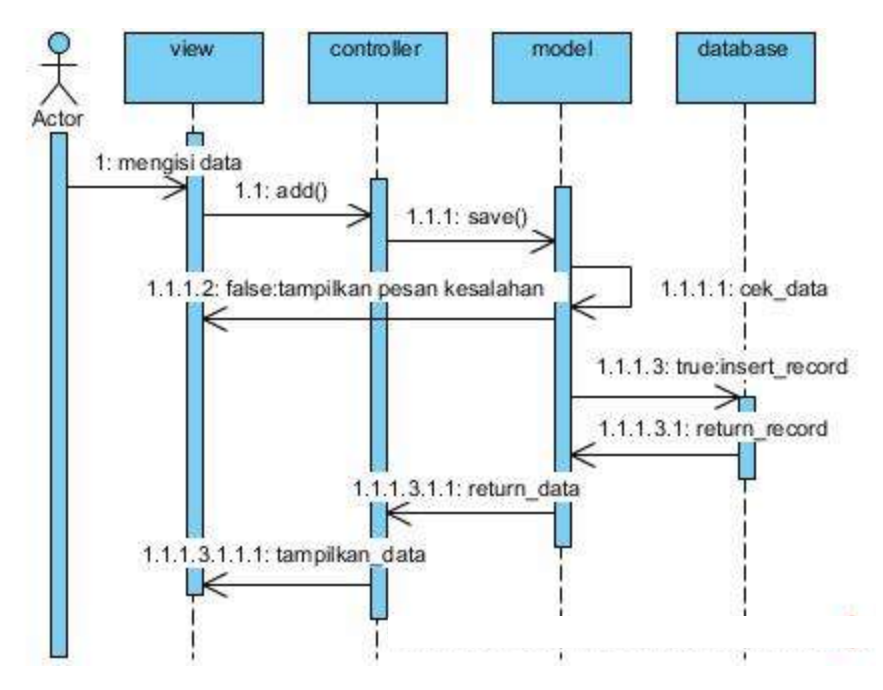

Gambar 3.15 *Sequence Diagram* Tambah Data

Berdasarkan gambar 3.16 diatas untuk melakukan tambah data, aktor harus masuk ke dalam halaman tambah data*.* Sistem akan menjalankan fungsi *add()* pada *controller.* Fungsi *add()* digunakan untuk pemanggil fungsi *save()* pada *model* yang akan mengecek masukan data pada *form* tambah data*.* Hasil pengecekan data akan dikembalikan ke aktor. Jika masukan tidak tepat. Jika masukan tepat, maka data akan disimpan ke dalam *database,* kemudian *model* akan mengembalikan data *controller* dan seterusnya ditampilkan pada *view* ke aktor*.* 

#### d) *Sequence Diagram* Ubah Data

*Sequence diagram* proses ubah data pada sistem informasi praktik kerja lapangan ditunjukkan pada gambar 3.17 berikut ini:

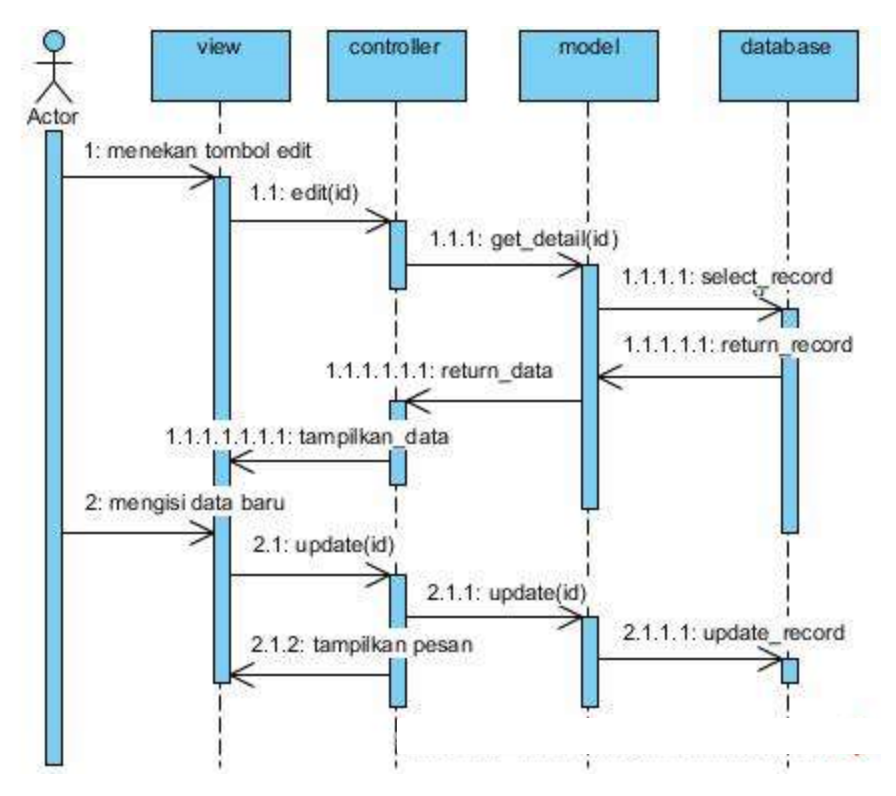

Gambar 3.16 *Sequence Diagram* Ubah Data

Berdasarkan gambar 3.17 diatas untuk melakukan ubah data, aktor harus masuk ke dalam halaman ubah data*.* Sistem akan menjalankan fungsi *edit(id)* pada *controller.* Fungsi *edit(id)* digunakan untuk pemanggil fungsi *get\_detail(id)* pada *model* yang akan mengecek dan memilih *record* dalam *database.* Data akan ditampilkan oleh *view,* selanjutnya aktor melakukan pengisian data baru. Data baru akan disimpan ke dalam *database* dengan memanggil fungsi *update(id).* Hasil *update* data akan dikembalikan ke aktor dengan menampilkan pesan.

e) *Sequence Diagram* Hapus Data

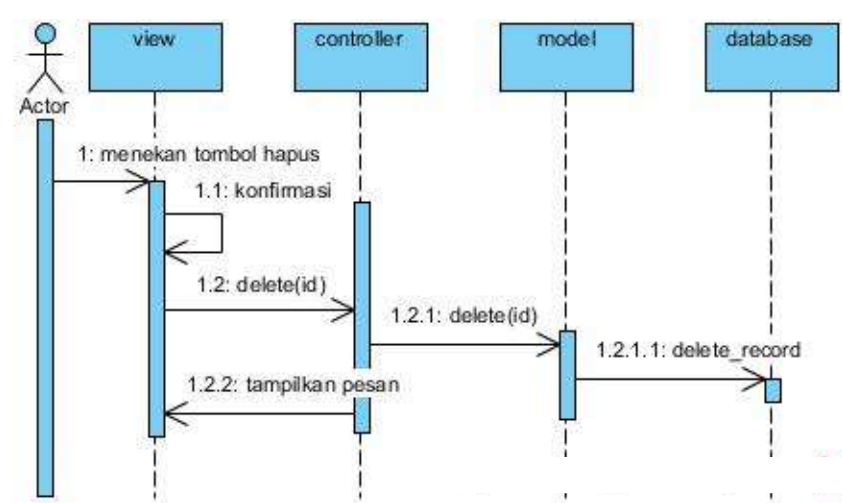

**Yannuar, 2018** *MODEL POLA BIMBINGAN PRAKTIK KERJA LAPANGAN SEKOLAH MENENGAH KEJURUAN BERBASIS WEB* Universitas Pendidikan Indonesia | repository.upi.edu | perpustakaan.upi.edu

Gambar 3.17 *Sequence Diagram* Hapus Data

Berdasarkan gambar 3.18 diatas untuk melakukan hapus data, aktor memilih data yang akan dihapus*.* Sistem akan melakukan konfirmasi hapus data. Sistem akan menghapus data yang dipilih jika aktor setuju. Sistem akan menjalankan fungsi *delete(id)* pada *controller.* Hasil *delete* data akan dikembalikan ke aktor dengan menampilkan pesan.

#### f) *Sequence Diagram* Unggah Data

*Sequence diagram* proses unggah data pada sistem informasi praktik kerja lapangan ditunjukkan pada gambar 3.19 berikut ini:

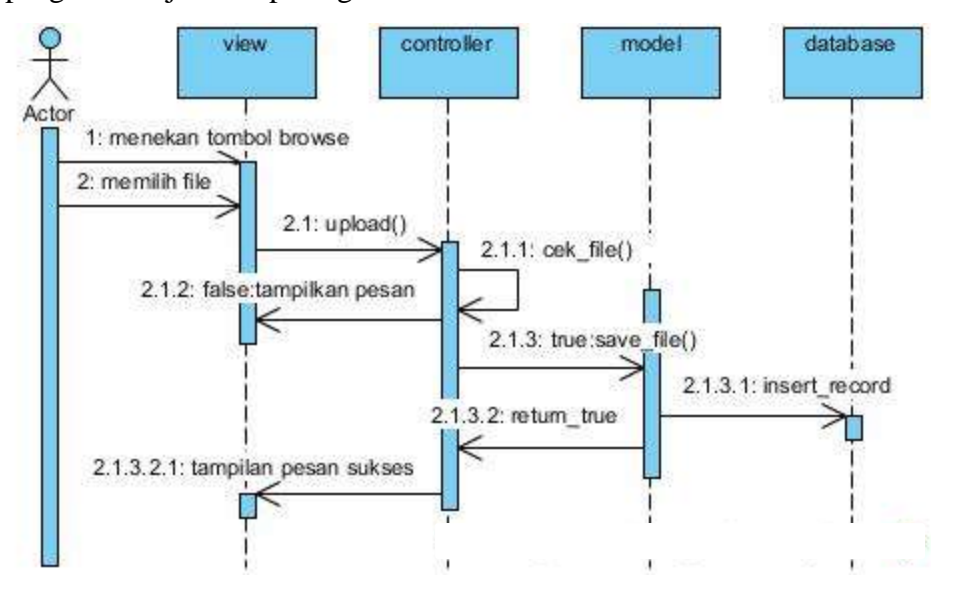

Gambar 3.18 *Sequence Diagram* Unggah Data

Berdasarkan gambar 3.19 diatas untuk melakukan unggah data, aktor menekan tombol *browse* dan memilih data yang akan diunggah*. File* yang dipilih akan di cek oleh *controller. Model* akan memanggil fungsi *save\_file()*  jika *file* tepat dan kemudian disimpan ke dalam *database. View* akan menampilkan tampilan pesan sukses jika *file* berhasil diunggah (upload).

#### g) *Sequence Diagram* Unduh Data

*Sequence diagram* proses unduh data pada sistem informasi praktik kerja lapangan ditunjukkan pada gambar 3.20 berikut ini:

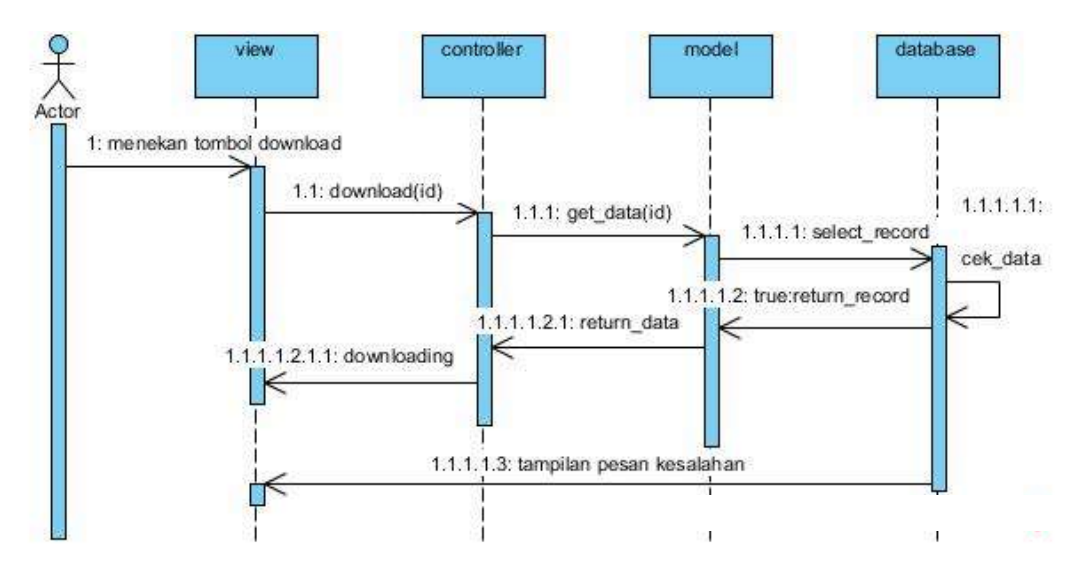

Gambar 3.19 *Sequence Diagram* Unduh Data

Berdasarkan gambar 3.20 diatas untuk melakukan unduh data, aktor memilih dan menekan tombol *download. Controller* akan menjalankan fungsi *get\_data(id)* dan *model* akan memilih data pada *database. Model* akan mengembalikan data dan kemudian *view* memberikan informasi bahwa data sedang diunduh (download)*. View* akan menampilkan tampilan pesan sukses jika *file* berhasil di unduh.

#### **b. Perancangan** *Database*

Perancangan *database* merupakan perancangan basis data yang digunakan untuk menyimpan data dan relasi antar tabel basis data. Perancangan *database*  sistem informasi praktik kerja lapangan ditunjukkan pada gambar terlampir.

#### **c. Perancangan** *User Interface*

Halaman-halaman yang akan dilihat oleh pengguna/pengunjung sistem informasi sebaiknya dirancang terlebih dahulu. Perancangan ini terdiri dari perancangan halaman awal (depan), halaman *login,* halaman siswa, halaman admin dan halaman guru pembimbing. Elemen perancangan meliputi *layout,* navigasi, warna, dan *typeface. Layout* halaman web hendaklah mempertimbangkan letak penyusunan elemen desain yang memudahkan pengguna untuk memahami aliran informasi. Penelitian ini menggunakan *layout top-bottom type* untuk halaman depan dan halaman hak akses peserta. *Layout* hak akses admin dan pembimbing menggunakan *three-column layout.* Navigasi menu yang digunakan *horizontal bar* dan *vertical column.* Menu *horizontal* digunakan untuk *top navigation* pada halaman depan peserta dan pengunjung dengan jumlah 6 (enam) buah menu. Menu *vertical* digunakan untuk *side menu* halaman *dashboard* atau halaman hak akses pembimbing dan admin dengan jumlah 9 (sembilan) buah menu. Menu navigasi tersebut sesuai dengan persyaratan *webapp design* yaitu navigasi horizontal digunakan untuk fungsi utama yang berjumlah 4-7 buah dan vertikal navigasi untuk fungsi utama lebih dari 7 buah (Pressman, 2011). Warna dasar yang digunakan adalah abu-abu, ungu dan biru, sedangkan *typeface* yang digunakan adalah *sans sherif* karena lebih baik dan mudah dibaca untuk layar monitor. Perancangan antar muka dapat digambarkan sebagai berikut:

1. Perancangan *Interface* Halaman Awal (front end user)

Perancangan *interface* halaman awal dilihat pada gambar 3.21 berikut:

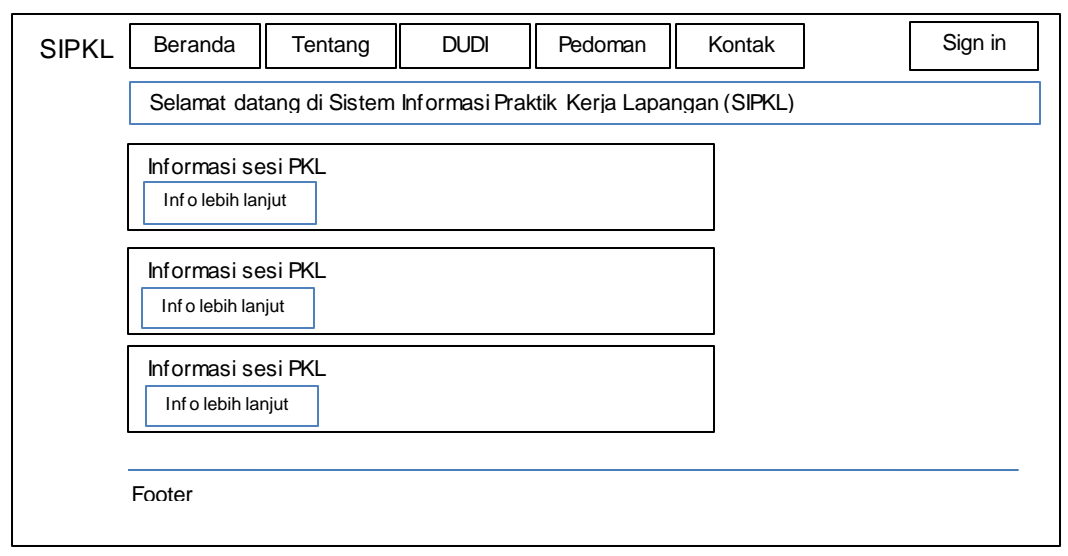

Gambar 3.20 Perancangan *Interface* Halaman Awal

2. Perancangan *Interface* Halaman Login

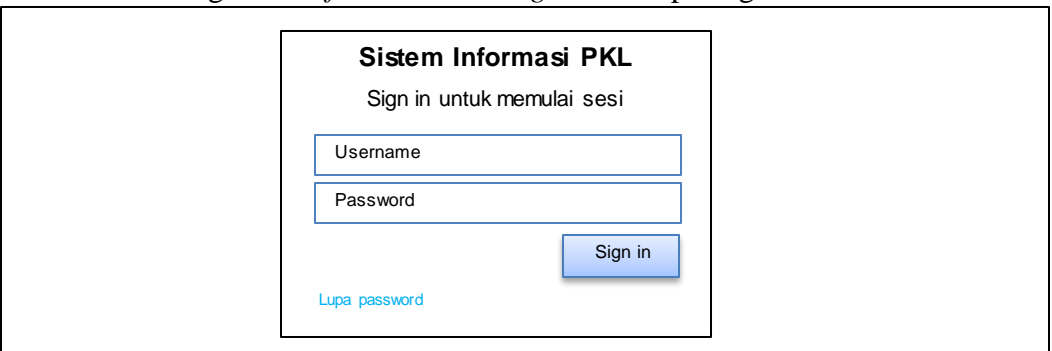

Perancangan *interface* halaman *login* dilihat pada gambar 3.22 berikut:

Gambar 3.21 Perancangan *Interface* Halaman *Login*

3. Perancangan *Interface* Halaman Peserta/Siswa

Perancangan *interface* halaman siswa dapat dilihat pada gambar 3.23

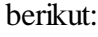

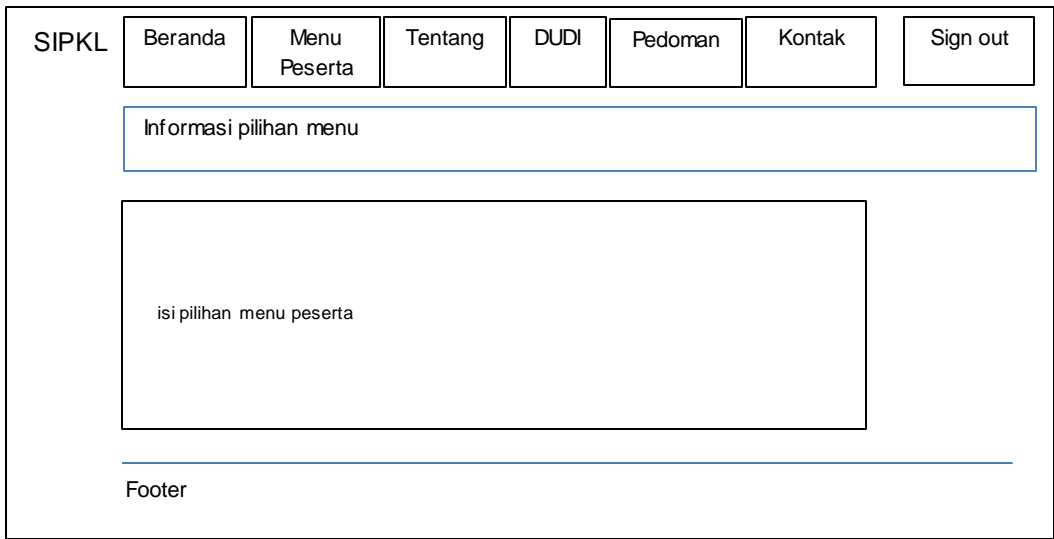

Gambar 3.22 Perancangan *Interface* Halaman Siswa

4. Perancangan *Interface* Halaman Admin

Perancangan *interface* halaman admin dapat dilihat pada gambar 3.24 berikut:

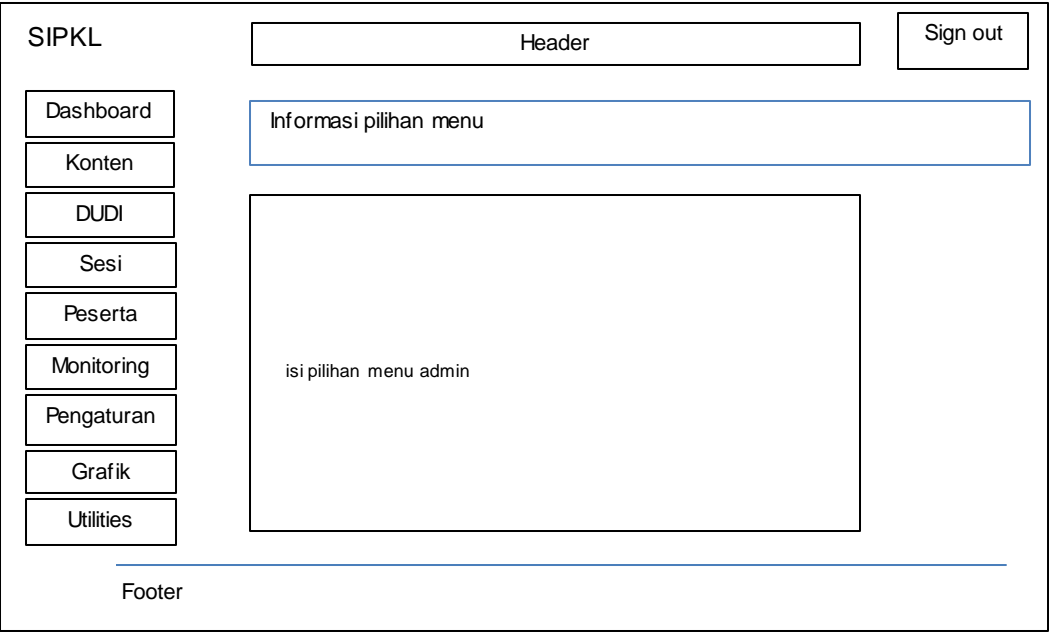

Gambar 3.23 Perancangan *Interface* Halaman Admin

## 5. Perancangan Interface Halaman Guru Pembimbing

Perancangan *interface* halaman guru pembimbing dapat dilihat pada gambar

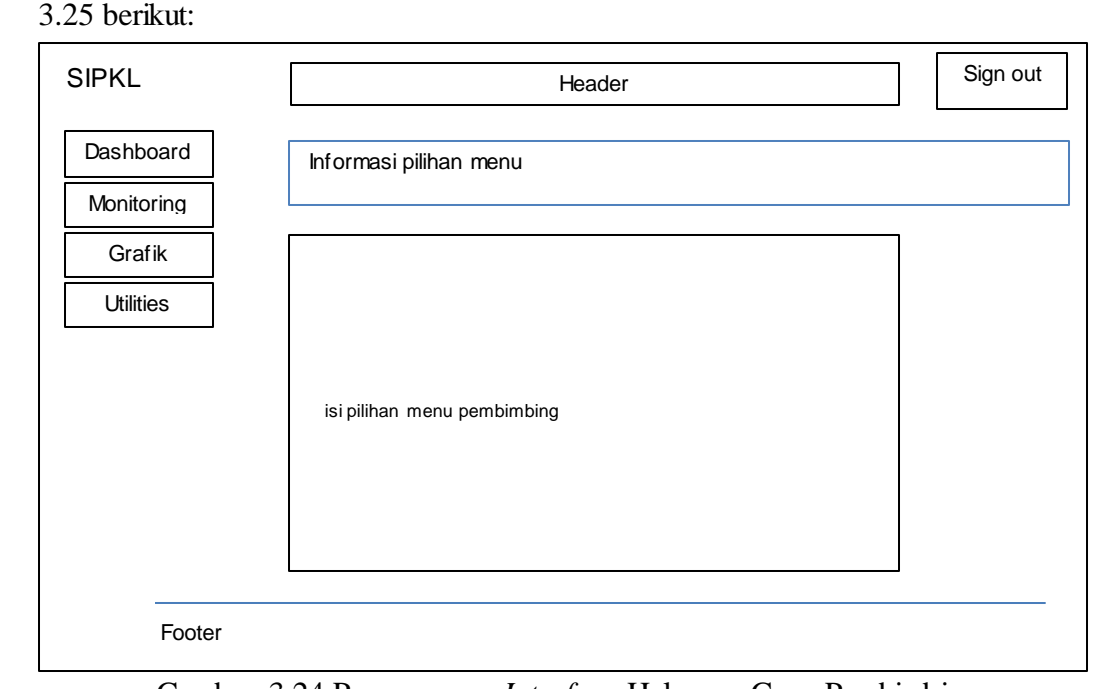

Gambar 3.24 Perancangan *Interface* Halaman Guru Pembimbing

#### **3.6 Teknik Analisis Data**

Analisis data pada diperoleh dari skor pengujian menggunakan instrumen penelitian. Analisis dilakukan terhadap aspek kualitas perangkat lunak ISO 9126 model Web-QEM. Teknik analisis data dalam penelitian ini adalah sebagai berikut

1. Analisis aspek *functionality*

Analisis pengujian aspek *functionality* dilakukan menggunakan teknik analisis deskriptif, yaitu menganalisis persentase hasil pengujian untuk setiap fungsi dari perangkat lunak yang dikembangkan. Pengujian ini dilakukan oleh operator sistem informasi dan guru multimedia di SMK Negeri 5 Dumai. Skala yang digunakan dalam pengujian adalah skala *Guttman* yang terdiri dari dua point yaitu "ya" atau "tidak". Sedangkan untuk mengetahui tingkat kelayakan perangkat lunak, digunakan interpretasi standar yang ditetapkan oleh ISO 9126 (Abran, 2005).

Rumus analisis data yang digunakan adalah sebagai berikut (ISO/IEC JTC1/SC7, 2002):

$$
X = 1 - \frac{A}{B}
$$

Keterangan :

X = *functionality*

A = Jumlah total fungsi yang tidak valid

 $B = J$ umlah seluruh fungsi

Berdasarkan rumus pengujian *functionality* tersebut, dapat diketahui bahwa sistem yang dikembangkan dikatakan telah memenuhi standar atau dikatakan memiliki fungsionalitas yang baik jika nilai *x* mendekati 1 (0 <= *x* <=1).

2. Analisis aspek *usability*

Analisis aspek *usability* dilakukan dengan menggunakan kuisioner. Kuisioner dibagikan kepada 42 responden yang terdiri dari siswa, koordinator, dan guru pembimbing. Pengujian aspek *usability* merupakan penelitian kuantitatif, jumlah responden minimal adalah 20 (dua puluh) orang. Pengujian ini dilakukan untuk mendapatkan jumlah yang signifikan dalam statistik (Nielsen, 2012). Skala yang digunakan dalam pengujian ini adalah skala *Likert* sehingga dapat disimpulkan secara deskriptif mengenai kelayakan perangkat lunak dari sisi *user.*

Berdasarkan hasil yang didapatkan dari kuisioner, kemudian dilakukan perhitungan persentase terhadap instrumen dengan menguji nilai konsistensi menggunakan metode *Alpha Cronbach.* Perhitungan nilai menggunakan perangkat lunak SPSS dengan interpretasi nilai reliabilitas yang ditunjukkan oleh tabel berikut ini (Gliem & Gliem, 2003):

**Nilai R Interpretasi** R > 0.9 *Excellent*  $0.9 > R > 0.8$  *Good* 0.8 > R > 0.7 *Acceptable* 0.7 > R > 0.6 *Questionable*  $0.6 > R > 0.5$  *Poor* R < 0.5 *Unacceptable*

Tabel 3.7 Nilai Konsistensi *Alpha Cronbach* dan Nilai R Interpretasi

#### 3. Analisis aspek *reliability*

Analisis aspek *realiability* dilakukan dengan menggunakan parameter dasar yang digunakan pada *tool* LoadImpact. Pengujian menghasilkan nilai *repetition succeced* dan *repetition failed.* Hasil perhitungan yang diperoleh tersebut kemudian dianalisis menggunakan teknik analisis deskriptif untuk mendapatkan kelayakan dengan mencocokkan dengan tabel konversi. Tabel konversi kelayakan diinterpretasikan sesuai dengan uji kelayakan perangkat lunak seperti ditunjukkan pada tabel 3.8 berikut (Arikunto, 2010).

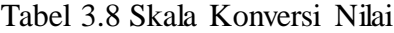

| Nilai R       | Interpretasi  |  |
|---------------|---------------|--|
| $0\% - 20\%$  | Rendah Sekali |  |
| $21\% - 40\%$ | Rendah        |  |
| $41\% - 60\%$ | Cukup Tinggi  |  |

**Yannuar, 2018**

*MODEL POLA BIMBINGAN PRAKTIK KERJA LAPANGAN SEKOLAH MENENGAH KEJURUAN BERBASIS WEB*

Universitas Pendidikan Indonesia | repository.upi.edu | perpustakaan.upi.edu

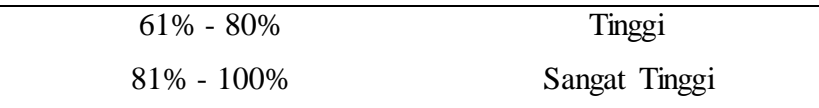

4. Analisis aspek *efficiency*

Analisis aspek *efficiency* menggambarkan seberapa cepat website tersebut diakses dan menampilkan kontennya dalam web browser. Parameter dasar yang digunakan adalah *PageSpeed* dan *Yslow*. Kedua parameter tersebut akan menghasilkan *grade score* yang dianalisis menggunakan teknik analisis deskriptif. Persentase kelayakan disesuaikan dengan tabel konversi seperti pada tabel 3.8.